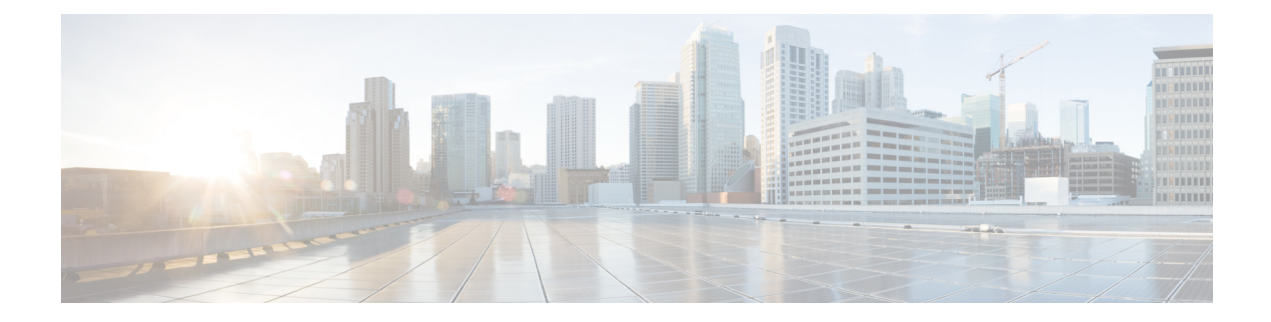

# **Configuring VXLAN EVPN Traffic Engineering - Multi-Site Egress Load-Balancing**

This chapter describes how to configure the VXLAN EVPN Traffic Engineering (TE) - Multi-Site Egress Load-Balancing feature on Cisco NX-OS devices.

This chapter contains the following sections:

- VXLAN EVPN TE Multi-Site Egress [Load-Balancing](#page-0-0) Overview, on page 1
- Guidelines and Limitations for VXLAN EVPN TE Multi-Site Egress [Load-Balancing](#page-1-0) , on page 2
- Configuring VXLAN EVPN TE Multi-Site Egress [Load-Balancing,](#page-2-0) on page 3
- Verifying VXLAN EVPN TE Multi-Site Egress [Load-Balancing](#page-13-0) Configuration, on page 14
- Configuration Examples for VXLAN EVPN TE Multi-Site Egress [Load-Balancing,](#page-15-0) on page 16

## <span id="page-0-0"></span>**VXLAN EVPN TE - Multi-Site Egress Load-Balancing Overview**

The VXLAN EVPN TE - Multi-Site Egress Load-Balancing feature facilitates traffic steering and enables load balancing for the data sent between different fabrics across multi-site links.

The traffic engineering and load-balancing functionality operate across an IP-based underlay network, usually referred to as Inter-Site Network (ISN). Therefore, this essentially serves as IP Traffic Engineering that is applicable to any overlay-encapsulated traffic sent over the underlay.

The VXLAN EVPN TE - Multi-Site Egress Load-Balancing typically provides improved utilization of inter-Data Center (DC) links.

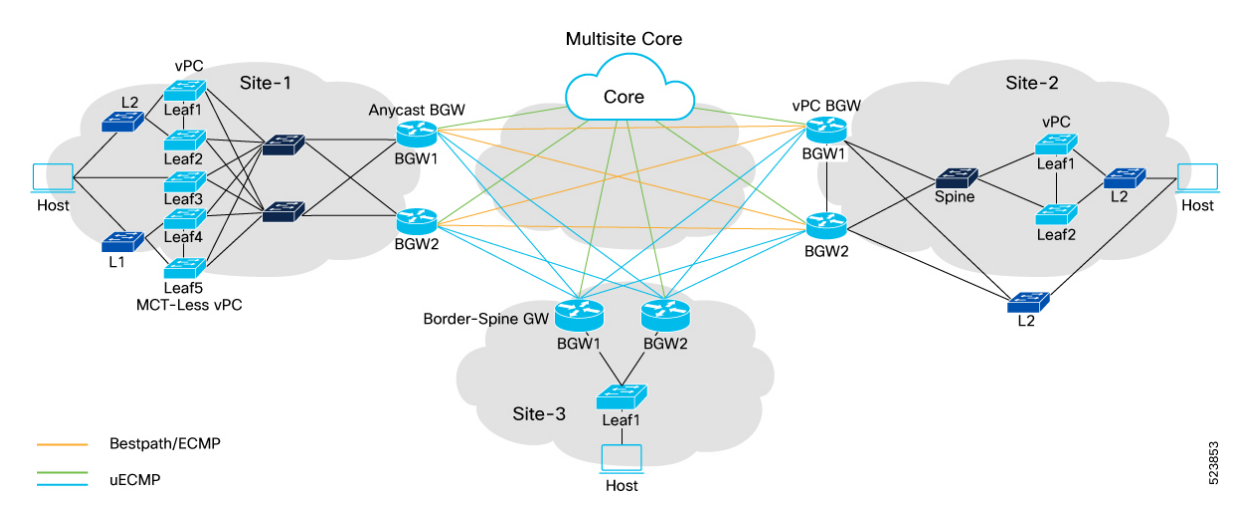

The topology above shows three VXLAN EVPN fabrics part of the same Multi-Site domain. Each fabric connects to the remote sites through a local tier of Border Gateway devices (BGWs) that essentially represent the interface of the fabric with the rest of the network infrastructure. Various types of BGWs, such as Anycast BGWs, vPC BGWs, and Border Gateway Spines, can coexist within this deployment. They may be interconnected through different connectivity options, including direct BGW-to-BGW links or through a generic Core infrastructure (ISN).

- Typically, the paths designated in orange are used asthe best path or multipath for intersite communication between endpoints belonging to Site-1 and Site-2.
- By enabling the VXLAN EVPN TE Multi-Site Egress Load-Balancing feature, additional paths for traffic distribution are available beyond the best path. This includes alternative routes such as those through an intermediary location, referred to as Site-3 (highlighted in blue), as well as paths that traverse through a generic Core infrastructure (highlighted in green). These alternative paths can be used as part of Unequal Equal-Cost Multipath (uECMP) or Weighted Unequal Equal-Cost Multipath (wuECMP).

# <span id="page-1-0"></span>**Guidelines and Limitations for VXLAN EVPN TE - Multi-Site Egress Load-Balancing**

- Beginning with Cisco NX-OS Release 10.4(3)F, the VXLAN EVPN TE Multi-Site Egress Load-Balancing feature is supported on Cisco Nexus 9300 FX/FX2/FX3/GX/GX2 switches, and 9700-FX/GX line cards. However, only BGP-based underlay routing is currently supported.
- The VXLAN EVPN TE Multi-Site Egress Load-Balancing feature is not supported on Cisco Nexus 9500 modular switches with 9500-FM-E Fabric Modules.
- VXLAN EVPN TE Multi-Site Egress Load-Balancing supports the following features:
	- Load-balancing (LB) of egress traffic across underlay paths that may not be all best paths to remote sites.
	- Explicit and automatic LB policies for associating a specific "weight" (or load) to each multisite path. This comes with the two options of Weighted Equal-Cost Multi-Path (wECMP) and Weighted Unequal Equal-Cost Multipath (wuECMP).
	- BGP-based underlay routing.
- AS-Path based uECMP path selection.
- Layer 3 Unicast uECMP/wuECMP in Underlay.
- Layer 3 (EVPN Type-5) and Layer 2 (EVPN Type-2) Overlay Unicast ECMP/wuECMP.
- BUM forwarding:
	- BUM traffic will not be subject to egress load-balancing.
	- However, when ingress-replication is used for BUM forwarding across sites (DCI IR), the underlay next-hop path selection can use one among the egress load-balanced paths part of the multipath set and hence can benefit for uECMP in the underlay.
- Software forwarding: In the baseline case for software forwarding, both Layer 2 and Layer 3 traffic support uECMP/wuECMP on an EVPN VXLAN Multisite setup.
- CloudSec (PIP next-hop).
- Firewall Clustering (PIP next-hop).
- Downstream VNI. However, the DSVNI with **dci-advertise-pip** is not supported.

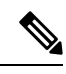

The **dci-advertise-pip** command is required on the BGWs to start advertising Type-2 and Type-5 EVPN prefixes with PIP as next-hop (instead than the Multi-Site VIP). In Dynamic weight [\(wuECMP\)](#page-29-0) in Overlay and Underlay, and with AIGP in [Underlay,](#page-29-0) on page 30 section, more information is provided on why it is required to perform wuECMP load-balancing for overlay traffic destined to not equal cost next-hop PIP addresses. **Note**

- VXLAN OAM.
- VXLAN Policy-Based Routing (PBR).
- VXLAN EVPN TE Multi-Site Egress Load-Balancing does not support the following features:
	- VXLAN with IPv6 Underlay.
	- The **hardware profile ecmp resilient** configuration with weighted ECMP/uECMP.
	- Multicast overlay traffic.
- For a successful downgrade from Cisco NX-OS Release 10.4(3)F to a prior release, ensure that the VXLAN EVPN TE - Multi-Site Egress Load-Balancing configuration has been removed.

# <span id="page-2-0"></span>**Configuring VXLANEVPNTE - Multi-Site Egress Load-Balancing**

The following are the three main configurations steps to enable Multi-Site Egress Load-Balancing:

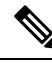

**Note** Apply the following configurations to the BGW only.

- **1. Creation of a Filter Policy**: This is necessary to identify the remote destination overlay next-hop IP address to which we want to distribute traffic across the underlay path part of the same multipath set. This address could be the common Multi-Site VIP of the remote BGWs or their unique PIPs (when **dci-advertise-pip** is configured).
- **2. Creation of a Multipath Policy**: This policy is configured to define the criteria that classify underlay paths as part of a multipath set. This definition enables the provisioning of multiple use cases, such as uECMP and wuECMP with static or dynamic weights. Specifically, in cases where multiple overlay next-hops are present (such as BGWs' PIP addresses), wuECMP can be extended to include the selection of next-hop addresses, creating a "multi-level" load-sharing effect.
- **3. Enabling Resolution in the ELB VRF**: Enable the resolution of underlay paths to reach the destination overlay next-hop IP address by using the underlay table in **egress-loadbalance-resolution- VRF** and not the routing table in the default VRF.

The **egress-loadbalance-resolution- VRF** is a new internal VRF that is created automatically. This VRF is not configurable and cannot be deleted.

When the VXLAN EVPN TE - Multi-Site Egress Load-Balancing feature is configured:

- Underlay protocol (currently BGP only) routes are additionally imported and installed into this table.
- Overlay next-hop resolution is performed through this table instead of the default table.
- This allows to use more underlay paths for intersite communication, on top of the best paths installed in the default VRF.

### **Creating an Egress Load-Balance Filter Policy for Underlay**

You can configure the filter policy to identify the underlay routes, like remote VTEPs of interest, which require egress Load-balancing across multiple underlay paths.

To configure the egress load-balance filter policy on BGW, follow these steps:

### **SUMMARY STEPS**

- **1. configure terminal**
- **2. ip prefix-list** *prefix-list-name* **seq** *value* **permit** *nexthop-ipaddress*
- **3. route-map** *route-map-name*
- **4.** The underlay routes are matched using the community attribute or using a prefix-list as mentioned below:

• **match ip address prefix-list** *prefix-list-name*

OR

### • **match community** *community-list*

- **5. exit**
- **6. router bgp** *as-number*
- **7. address-family ipv4 unicast**
- **8. [no] load-balance egress filter-policy route-map** *route-map-name*

### **DETAILED STEPS**

I

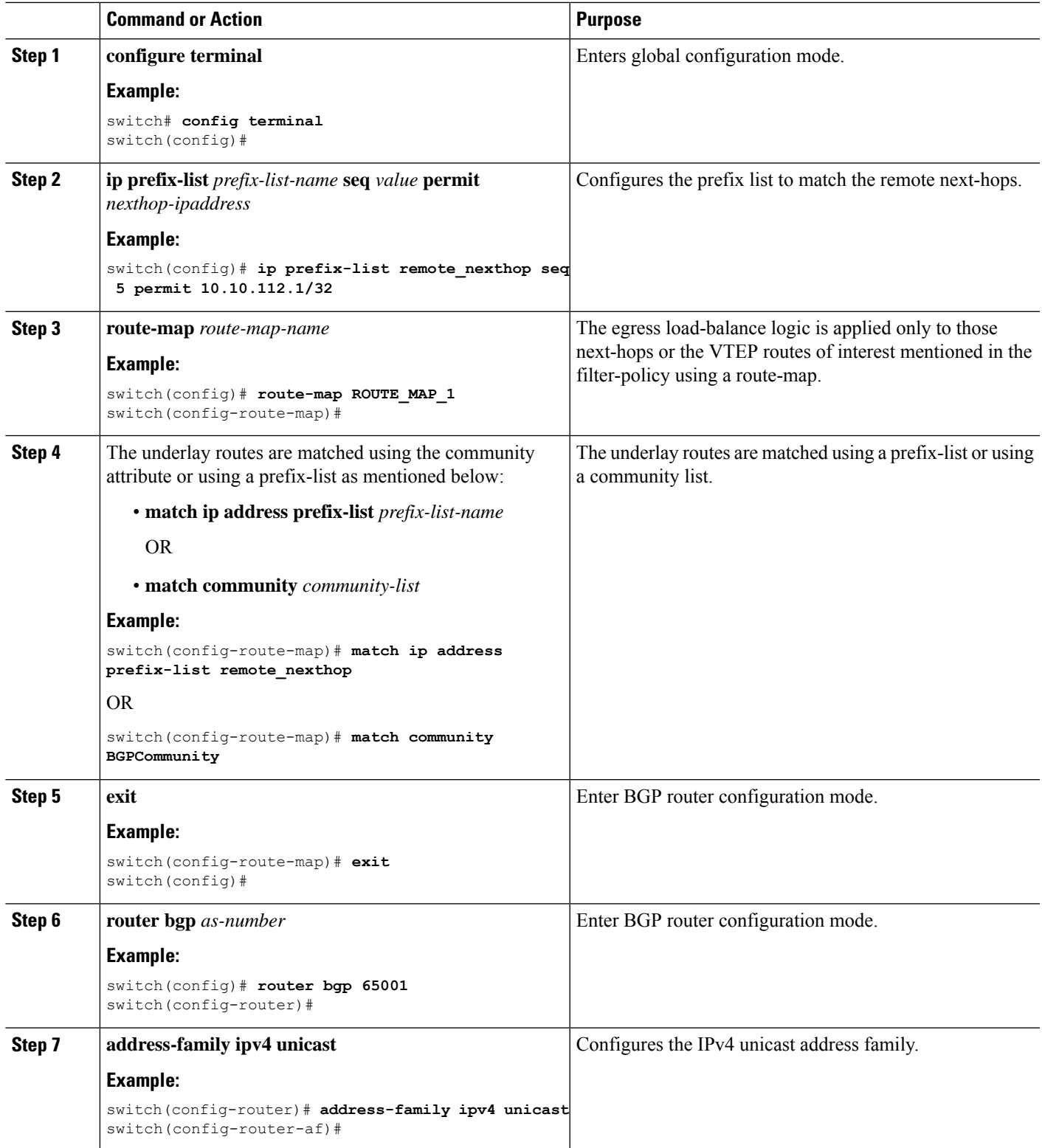

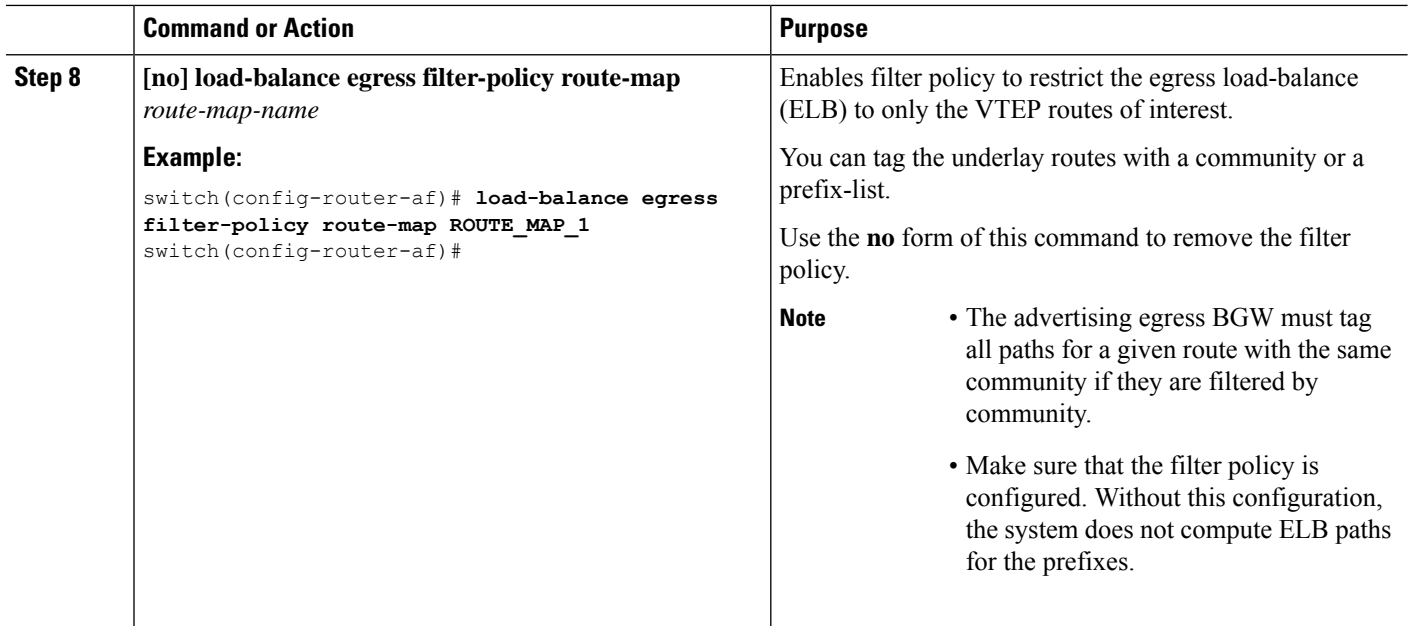

## **Creating an Egress Load-Balancing Auto-Multipath Policy for Underlay**

You can configure an auto-multipath policy using a route-map that specifies the maximum number of underlay paths to be computed and the criteria for assigning those underlay paths to the same multi-path sets. This policy can match one or more configured thresholds, such as AIGP metric or AS-Path difference, when compared to the best path. In the absence of an auto-multipath policy, only the best path is installed.

To configure an Egress Load Balancing Auto-Multipath policy for the underlay, follow these steps:

### **SUMMARY STEPS**

- **1. configure terminal**
- **2. ip prefix-list** *prefix-list-name* **seq** *value* **permit** *nexthop-ipaddress*
- **3. route-map** *route-map-name*
- **4. exit**
- **5. router bgp** *as-number*
- **6. address-family ipv4 unicast**
- **7. [no] load-balance egress multipath auto-policy route-map** *route-map-name*

### **DETAILED STEPS**

### **Step 1 configure terminal**

### **Example:**

switch# **config terminal** switch(config)#

Enters global configuration mode.

**Note** Proceed with step 2 only if the prefix-list has not been created.

### **Step 2 ip prefix-list** *prefix-list-name* **seq** *value* **permit** *nexthop-ipaddress*

### **Example:**

#### switch(config)# **ip prefix-list remote\_nexthop seq 5 permit 10.10.112.1/32**

Configures the prefix list to match the remote next-hops.

### **Step 3 route-map** *route-map-name*

This route-map is to group underlay paths as part of the same multipath set even if they are unequal (and inferior) to the best path. This can be done based on the configured difference of AIGP-metric or AS-Path length for those underlay paths when compared to these values for the best-path.

**Note** Use the 'match' and 'set' commands to configure the system according to the specified requirements.

The egress load-balance automatic multipath policies can be enabled as below:

### **Example:**

```
switch(config-route-map)# route-map ROUTE_MAP_2
```
a) **set maximum-paths** *max-path-value*

### **Example:**

switch(config-route-map)# **set maximum-paths 5**

Configures the maximum number of multipath to be computed and installed for egress load-balancing. The range is 1–64.

AND

b) **set as-path-length difference** *as-path-diff-value*

### **Example:**

switch(config-route-map)# **set as-path-length difference 5**

Configures the difference in AS-Path-length compared to the best path that underlay paths must have to be considered for unequal cost load balance. The range is 1–255.

### c) **set aigp-metric difference** *value*

### **Example:**

switch(config-route-map)# **set aigp-metric difference 100**

Configures the difference in AIGP metric value compared to best path that underlay paths must have to be considered for unequal cost load balance. The range is 1–4294967295.

For more information on how to configure and use AIGP metric information, see [Configuration](#page-15-0) Examples for VXLAN EVPN TE - Multi-Site Egress [Load-Balancing,](#page-15-0) on page 16. **Note**

### **Step 4 exit**

### **Example:**

switch(config-route-map)# **exit** switch(config)#

Enter BGP router configuration mode.

### **Step 5 router bgp** *as-number*

**Example:**

switch(config)# **router bgp 65001** switch(config-router)# Enter BGP router configuration mode. **Step 6 address-family ipv4 unicast Example:** switch(config-router)# **address-family ipv4 unicast** switch(config-router-af)# Configures the IPv4 unicast address family. **Step 7 [no] load-balance egress multipath auto-policy route-map** *route-map-name* **Example:** switch(config-router-af)# **load-balance egress multipath auto-policy route-map ROUTE\_MAP\_2** Configures the parameters to control automatic multipath selection and load-sharing in BGP. Use the **no** form of this command to remove the parameters configuration. In the absence of the auto multipath policy only the best-path is installed. If a community match is used to select the prefix, all paths for this prefix should be tagged with the same community by the advertising egress BGW, which can be done by tagging the prefix during origination into **Note**

### <span id="page-7-1"></span>**Weight Derivation in Underlay**

BGP.

The configuration described in the previous section allowed to add unequal underlay paths to the same multipath set together with the best-paths, to enable equal load balancing of traffic across all these paths (uECMP).

This section describes instead how to statically assign a weight to the underlay paths part of the same multipath set to better distribute overlay traffic flows among them. Two options are available for this: the first consists of assigning a different static weight to the best-path(s) and a different static weight to the set of underlay paths that are unequal (and inferior) to the best-path but still are added to the multipath set based on specific criteria (AS-Path length or AIGP metric). The second option allows instead to explicitly assign a static weight to a specific underlay path.

### <span id="page-7-0"></span>**Load Share Weight Calculation**

If the auto-multipath policy contains either or both of the following commands, then BGP will use LoadShare Weight Calculation (LSWC) to derive the weight:

- **set load-share multipath-equal-group**
- **set load-share multipath-unequal-group**

**Note**

• A set of underlay paths that are equivalent to the best path in terms of AS-Path length, is categorized as a **multipath-equal-group**.

• A set of underlay paths that do not match the best path's quality but fall within a specified difference threshold for AS-Path length is categorized as a **multipath-unequal-group**.

In the following example-1, BGP will use LSWC to derive the weight of multiple underlay paths. The unequal underlay paths are added to the **multipath-unequal-group** if their AS-Path length falls withing the configure difference (4) when compared to the best-path:

```
route-map auto-multipath permit 10
 match ip address prefix-list site_A_BGW2
 set as-path length difference 4
 set maximum-paths 64
 set load-share multipath-equal-group 40
 set load-share multipath-unequal-group 60
```
In the following example-2, BGP the unequal underlay paths are instead added to the **multipath-unequal-group** if their AIGP metric falls withing the configure difference (10) when compared to the best-path AIGP metric:

```
route-map auto-multipath permit 10
 match ip address prefix-list site_A_BGW2
 set aigp-metric difference 10
 set maximum-paths 64
 set load-share multipath-equal-group 40
 set load-share multipath-unequal-group 60
```
In the preceding example, if only one of the multipath groupsis configured (**load-share multipath-equal-group** or **load-share multipath-unequal-group**) the other one will be implicitly assumed as configured by BGP with a value of 1.

### **Explicit Load Share Weight Calculation**

Explicit load share paths requires the definition of route-maps that match a specific next-hop or path associated with a destination IP address. This configuration has the characteristics mentioned below:

- These are specific route-map entries that precede the auto-multipath route-map entry in precedence.
- An auto-multipath rule may or may not be present with explicit load share rules.
- There are a maximum of 64 explicit path entries allowed per destination. This is independent of the maximum path attribute specified in auto-multipath.
- For any explicit load share rule that matches a path for a particular destination, that path is not included or processed by the auto-multipath rule if it exists. This may also be a path that doesn't qualify as ECMP or uECMP.
- With auto-multipath (alone) there is always a path that qualifies for the **multipath-equal-group**, which is the best path. If there is an explicit load share rule that matches the best path for a destination, it's possible for the **multipath-equal-group**to have 0 path. (This would happen if there were no other ECMP paths toward that destination).
- The explicit load share value for a path is proportional to ECMP or uECMP load share values specified in the auto-multipath (if it exists).
- With auto-multipath, a calculation is done to produce individual weights for each of the paths in the ECMP or uECMP groups. This value is a function of the number of paths in each group and the specified load share values.
- If only explicit load-share paths are defined (with no auto-multipath), the values specified in the command will be used as the weights for load sharing.
- If there is no load-share specified for the explicit load share weight policy, there is no default value, and the policy will have no effect.
- The path identified as "best path" is always assigned a weight and downloaded to URIB. This occurs even if there is no explicit load-share policy specified for the best path. If no explicit load-share is specified for the best path, and there is no auto-multipath policy exists, the best path will appear with a weight of 1 in the URIB.

To enable load-balance egress explicit policy, follow these steps:

### **SUMMARY STEPS**

- **1. configure terminal**
- **2. router bgp** *as-number*
- **3. route-map** *routemap-name* **permit** *value*
- **4. match ip address prefix-list** *dest-IPaddress*
- **5. match ip next-hop prefix-list path** *value*
- **6. set load-share** *value*

### **DETAILED STEPS**

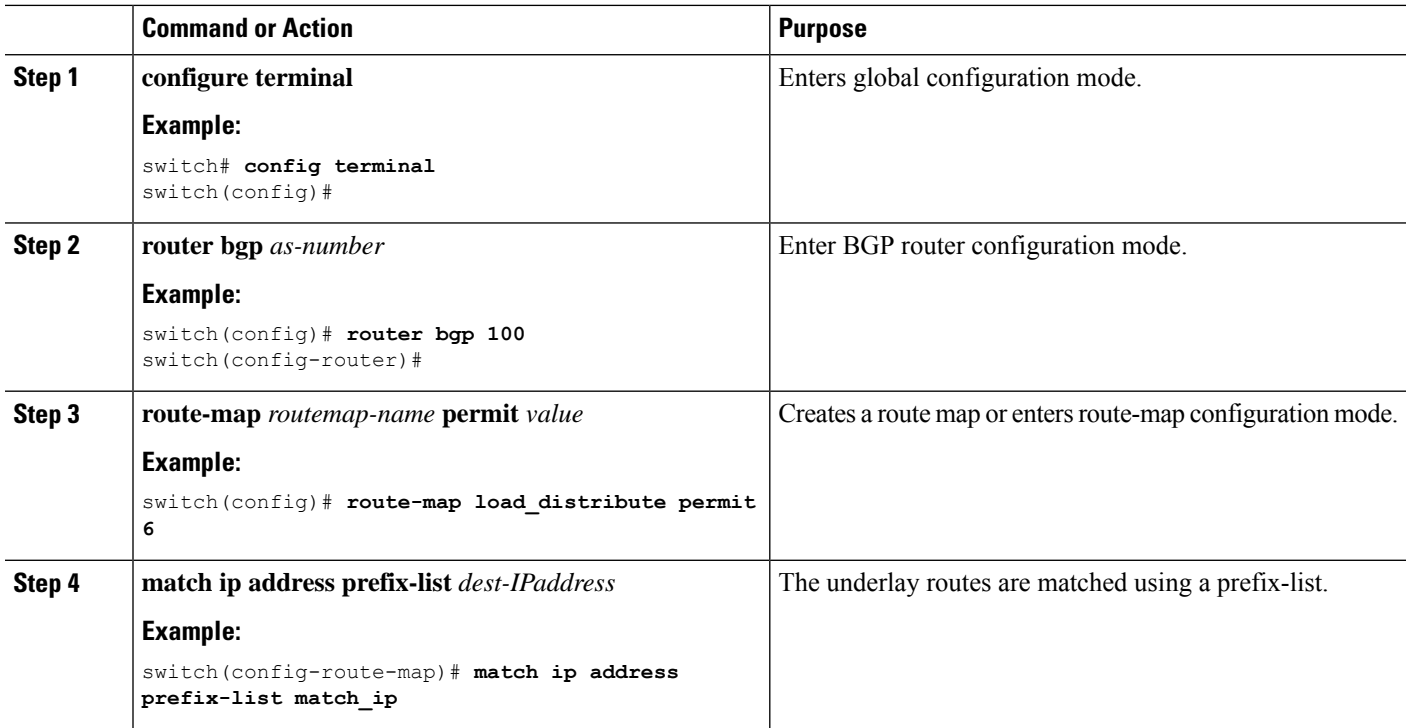

П

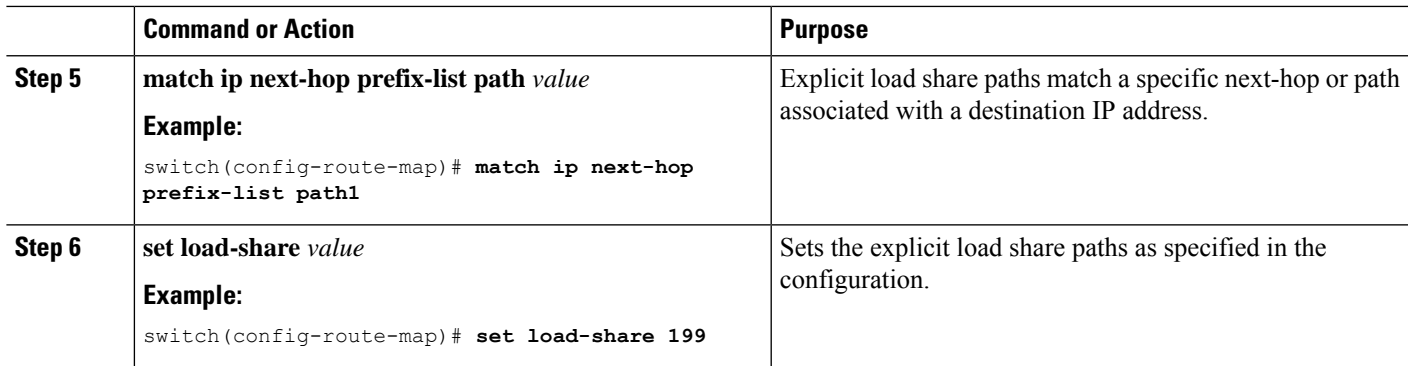

### **Example**

If an explicit load-share command, such as **set load-share**, is configured within an auto-multipath policy based on a prefix or next-hop match, it will only take effect if the policy also contains either of one or more LSWC multipath-group commands.

In the following example-1, BGP will use LSWC to derive the weight although **set aigp-metric difference** is defined and, in this case, the explicit load-share will be computed for the matching prefix and next-hop:

```
route-map auto-multipath permit 6
 match ip address prefix-list match_ip
 match ip next-hop prefix-list path1
 set load-share 100
route-map auto-multipath permit 10
  match ip address prefix-list site_A_BGW2
  set as-path-length difference 4
  set aigp-metric difference 100
  set maximum-paths 64
  set load-share multipath-equal-group 40
  set load-share multipath-unequal-group 60
```
In the following example-2, BGP will use AMWC to compute the weight and the explicit load-share will be ignored:

```
route-map auto-multipath permit 6
 match ip address prefix-list match_ip
 match ip next-hop prefix-list path1
 set load-share 100
route-map auto-multipath permit 10
  match ip address prefix-list site_A_BGW2
  set as-path-length difference 4
   set aigp-metric difference 100
  set maximum-paths 64
```
### **Enabling Egress Load-Balancing for Overlay**

For enabling overlay (EVPN) prefixes next-hop resolution through **egress-loadbalance-resolution- vrf** in underlay, follow these steps:

### **SUMMARY STEPS**

- **1. configure terminal**
- **2. router bgp** *as-number*
- **3. address-family l2vpn evpn**
- **4. [no] nexthop load-balance egress multisite**

### **DETAILED STEPS**

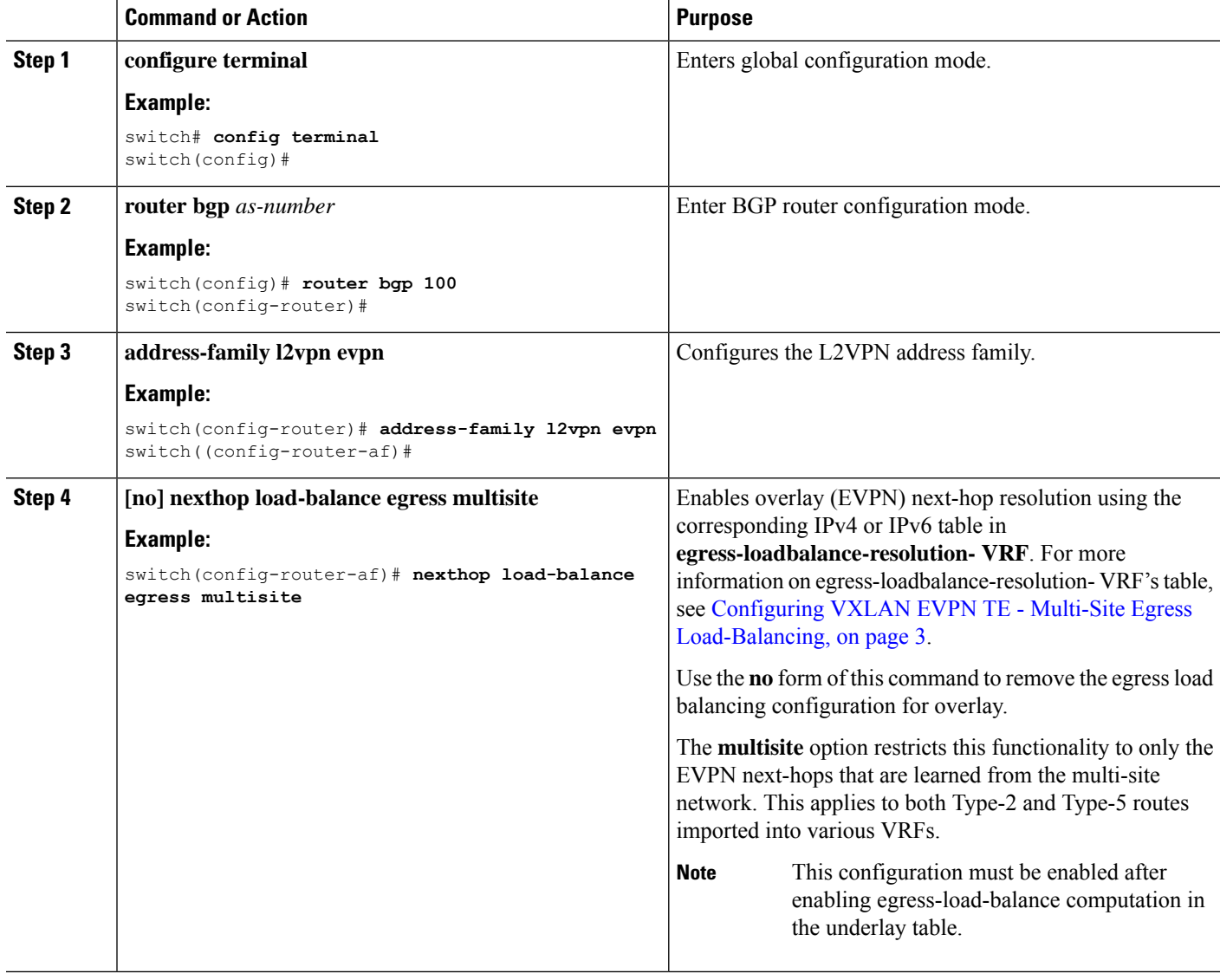

## **Enabling uECMP or wuECMP Load-Balancing for Overlay**

You can enable unequal cost or weighted load-balance among multiple overlay next-hops.

# 

 $\overline{\phantom{a}}$ 

**Note** This configuration does not support VIP next-hops.

### **Procedure**

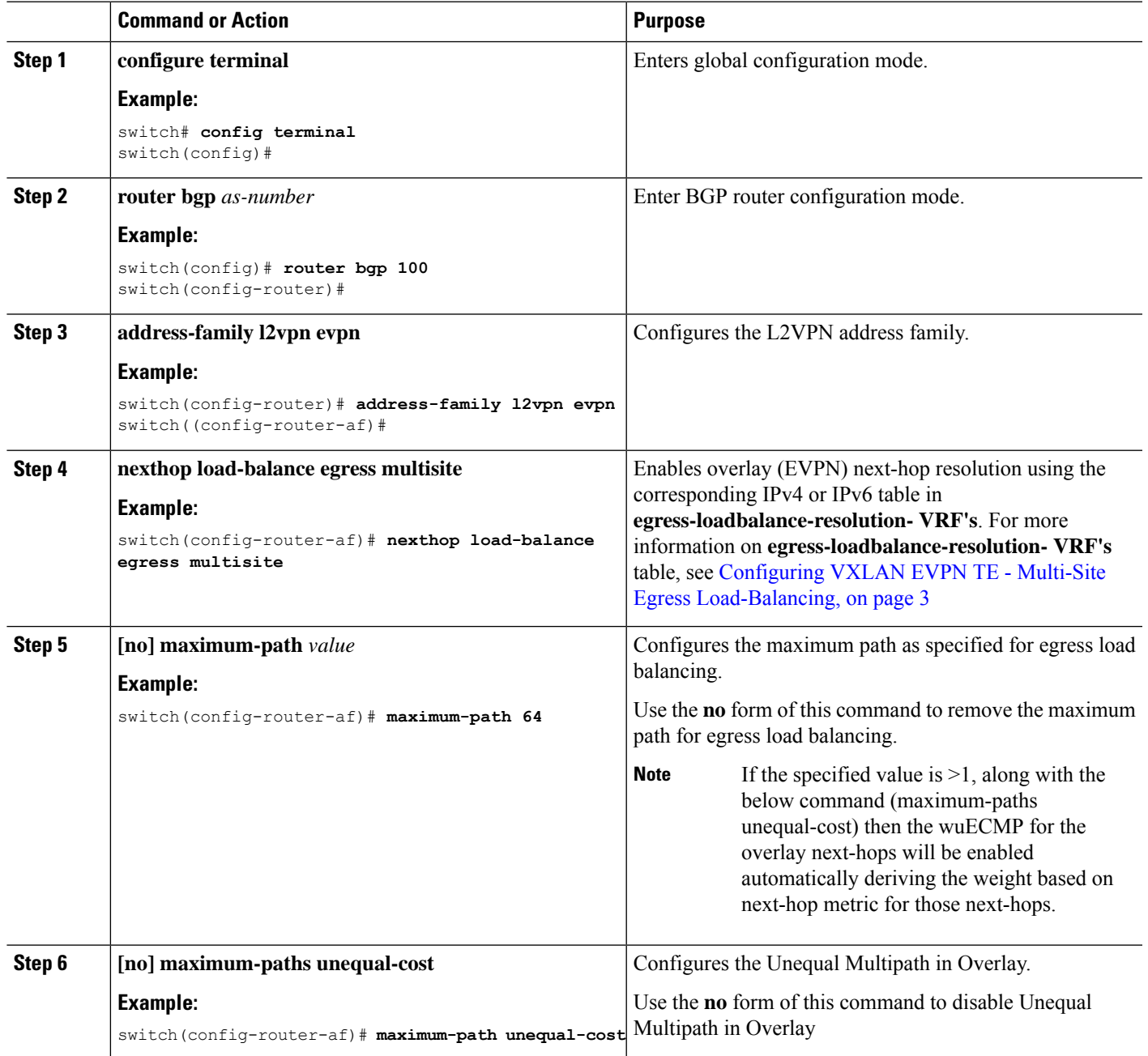

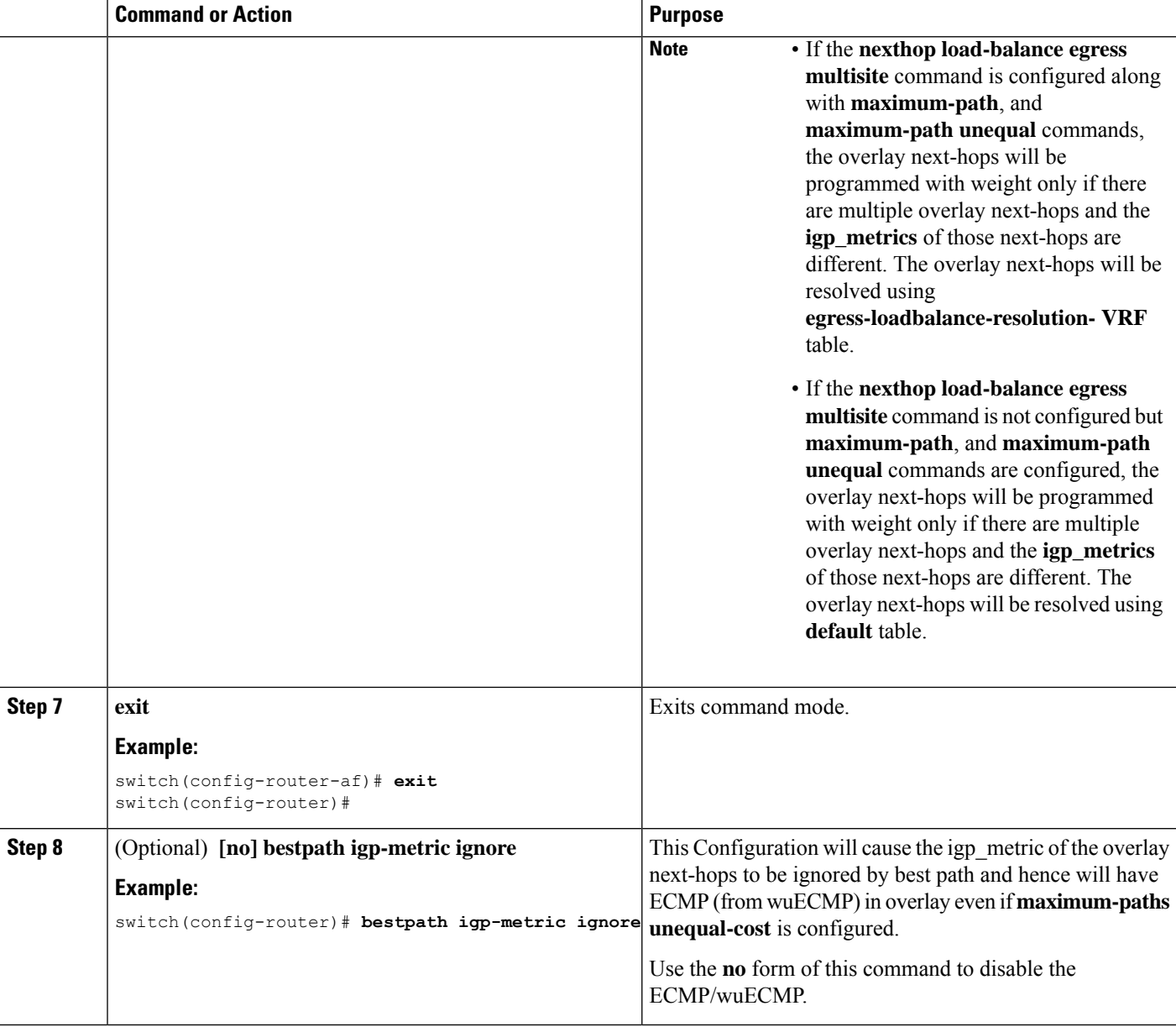

# <span id="page-13-0"></span>**Verifying VXLAN EVPN TE - Multi-Site Egress Load-Balancing Configuration**

To display the VXLAN EVPN TE - Multi-Site Egress Load-Balancing configuration information, enter one of the following commands:

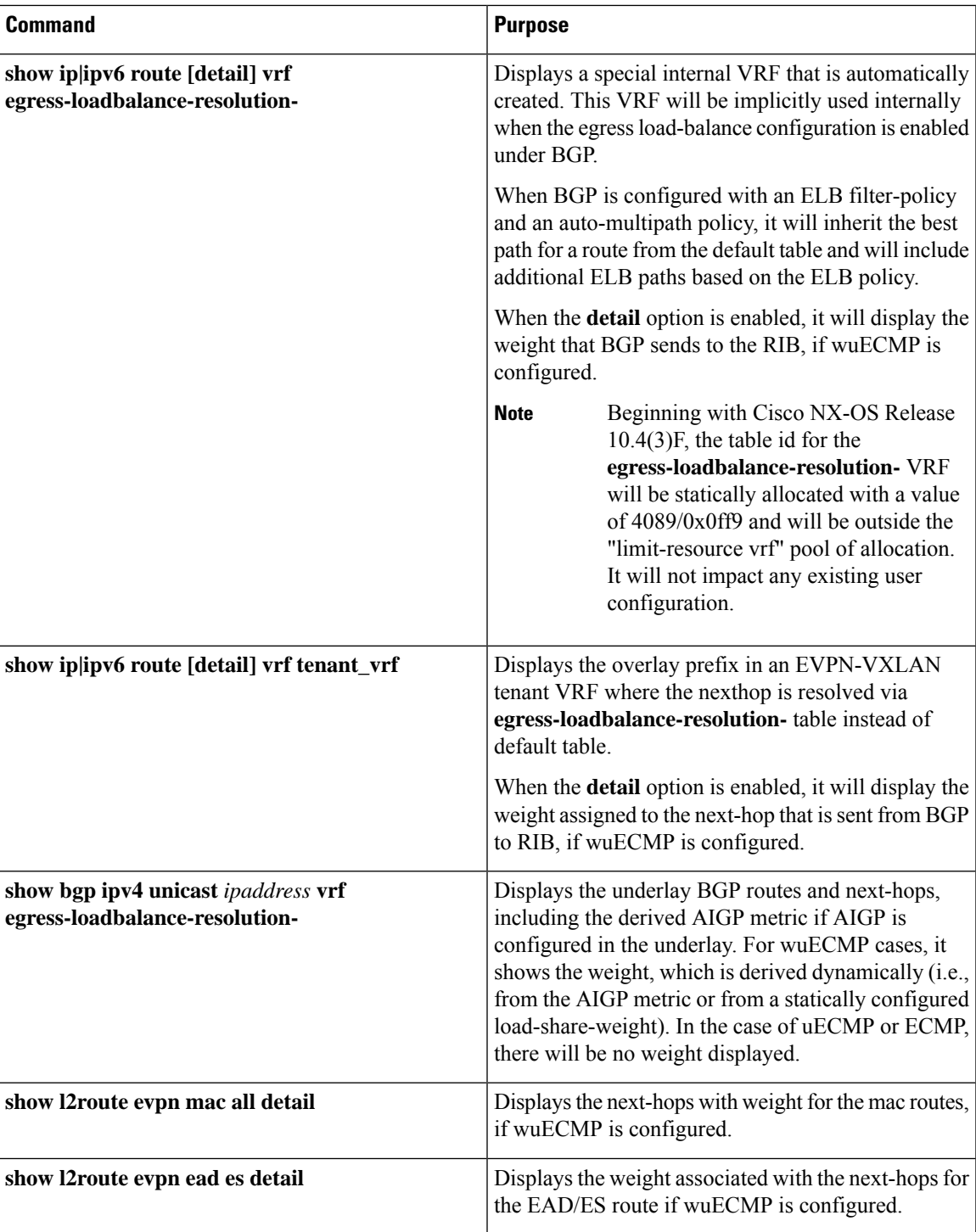

# <span id="page-15-0"></span>**Configuration Examples for VXLANEVPNTE - Multi-Site Egress Load-Balancing**

This section outlines the configuration and verification details for VXLAN EVPN TE - Multi-Site Egress Load-Balancing in the following use cases:

- uECMP in Underlay, single EVPN next-hop for Overlay prefixes.
- Static wuECMP with Load-Share and Explicit load-share in Underlay, and single EVPN next-hop for Overlay prefixes,
- Dynamic weight (wuECMP) in Overlay and Underlay, and with AIGP in Underlay.

## **uECMP in Underlay, single EVPN next-hop for Overlay prefixes**

As highlighted in the figure below, in this use case all the overlay prefixes advertised from DC-2 toward DC-1 have a single EVPN next-hop represented by the Multi-Site VIP address shared by all the BGW devices in DC-2 (only one device, BGW2, is shown for simplicity in the figure).

Underlay reachability from the BGW1 device in DC-1 to the Multi-Site VIP in DC-2 is possible using the following two underlay paths:

- **1.** Green path: The best path connecting BGW1 to BGW2
- **2.** Blue path: The less favorable path going through BGW3 in DC-3 (alternatively, the suboptimal blue path could go through one or more router devices part of the Core infrastructure).

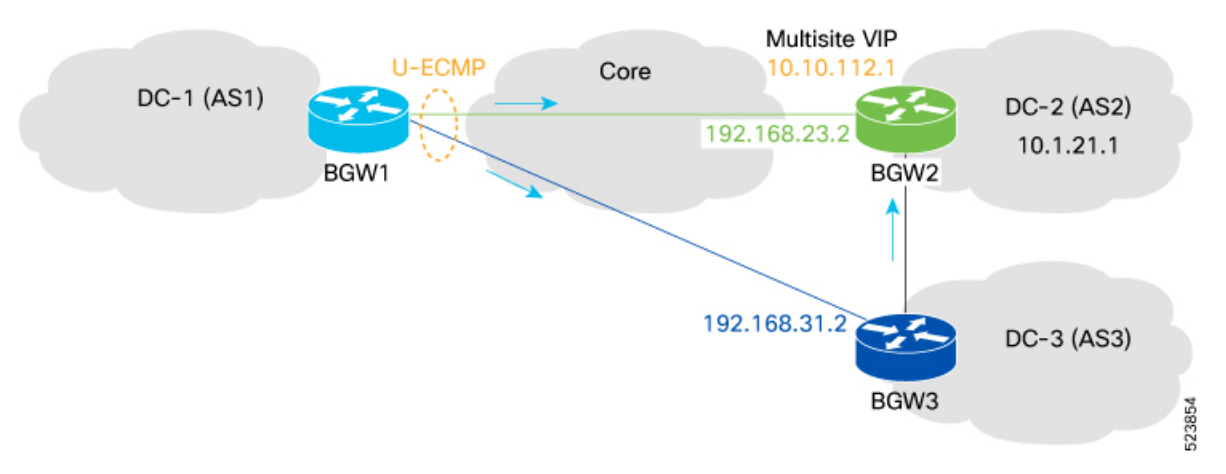

The goal in this use case is to ensure that both the green and blue underlay paths can be equally used for any overlay communication between DC-1 and DC2. For this to be possible, the two paths must be considered as uECMP paths part of a same multipath set and the configuration steps below applied to the BGW1 device in DC-1 achieve this purpose.

### **Enable VXLAN EVPN TE - Multi-Site Egress Load-Balancing uECMP in Underlay**

All the commands below must be configured on the BGW1 device in DC-1.

**1.** Create a Filter-policy.

• Specify the underlay routes to enable ELB uECMP. In this case, the underlay route is the Multi-Site VIP address in DC-2 representing the next-hop for the overlay prefixes advertised to DC-1.

ip prefix-list site2\_ms\_vip seq 5 permit 10.10.112.1/32

• Create a route-map and apply the previously configured prefix-list in the match condition.

```
route-map Filter-Policy permit 10
 match ip address prefix-list site2_ms_vip
```
**2.** Enable ELB Filter-policy (under the IPv4 or IPv4 BGP address-family).

```
router bgp 1
 address-family ipv4 unicast
   load-balance egress filter-policy route-map Filter-Policy
```
**3.** Verify the installation of DC-2 Multi-Site VIP route in the **Egress-loadbalance-resolution-** VRF table. At this point, only the green best-path is considered to reach the destination.

BGW1# **show ip route 10.10.112.1 vrf egress-loadbalance-resolution-**

```
10.10.112.1/32, ubest/mbest: 1/0
  *via 192.168.23.2%default, [20/0], 16:36:15, bgp-1, external, tag 2, uecmp ! Green
path
```
- **4.** Create a Multipath Auto-policy.
	- Provide the criteria to assign unequal underlay paths to the multipath set together with the best path. Differences in BGP attributes, such as AS-Path length, can be considered to group unequal underlay paths as part of the same multipath set.
	- Specify the maximum number of underlay paths part of the multipath set to be computed and installed for 'Egress Load Balancing'.

```
route-map Auto-Policy permit 10
  set as-path-length difference 1 <1 to 255>
  set maximum-paths 2 <1 to 64>
```
**5.** Enable the ELB Multipath Auto-policy under the IPv4 or IPv6 BGP address-family.

```
router bgp 1
  address-family ipv4 unicast
    load-balance egress multipath auto-policy route-map Auto-Policy
```
**6.** Verify routes in Egress-loadbalance-resolution VRF table of URIB. The blue suboptimal path has been added to the green best-path as a viable option to reach the Multi-Site VIP address in DC-2.

```
BGW1# show ip route 10.10.112.1 vrf egress-loadbalance-resolution-
```

```
10.10.112.1/32, ubest/mbest: 2/0
  *via 192.168.23.2%default, [20/0], 00:44:17, bgp-1, external, tag 2, uecmp ! Green
path
 *via 192.168.31.2%default, [20/0], 00:44:17, bgp-1, external, tag 3, uecmp ! Blue path
```
### **Enabling Resolution in the ELB VRF for uECMP in Overlay**

- **1.** Enable Overlay Next-hop Resolution using the Egress Load Balancing uECMP Underlay Paths.
	- This command enables resolution of EVPN next-hops using the **Egress-loadbalance-resolution-**VRF table. Therefore, both underlay paths (the green and the unequal blue one) would be used for equal cost load-balancing of intersite traffic.

• This command must be enabled under the BGP L2VPN EVPN address-family after enabling the Egress Load Balancing computation in the underlay table.

```
router bgp 1
  address-family l2vpn evpn
    nexthop load-balance egress multisite
```
**2.** Verify overlay routes in Tenant VRF table. As shown below, reachability to an overlay prefix in DC-2 from the BGW1 device in DC-1 is through the DC-2 Multi-Site VIP address (10.10.112.1) and the lookup for that isto be performed in the **egress-loadbalance-resolution-** VRF. As a result, traffic will be distributed evenly across the two installed underlay paths. (as shown above).

```
BGW1# show ip route 10.1.21.1 vrf 3001
10.1.21.1/32, ubest/mbest: 1/0
 *via 10.10.112.1%egress-loadbalance-resolution-, [20/2000], 04:43:40, bgp-1, external,
 tag 2,
 eLB, segid: 3003001 tunnelid: 0x67027001 encap: VXLAN
```
### **uECMP Routing details**

This section provides more detailed troubleshooting information for the uECMP in Underlay, single EVPN next-hop for Overlay prefixes use case.

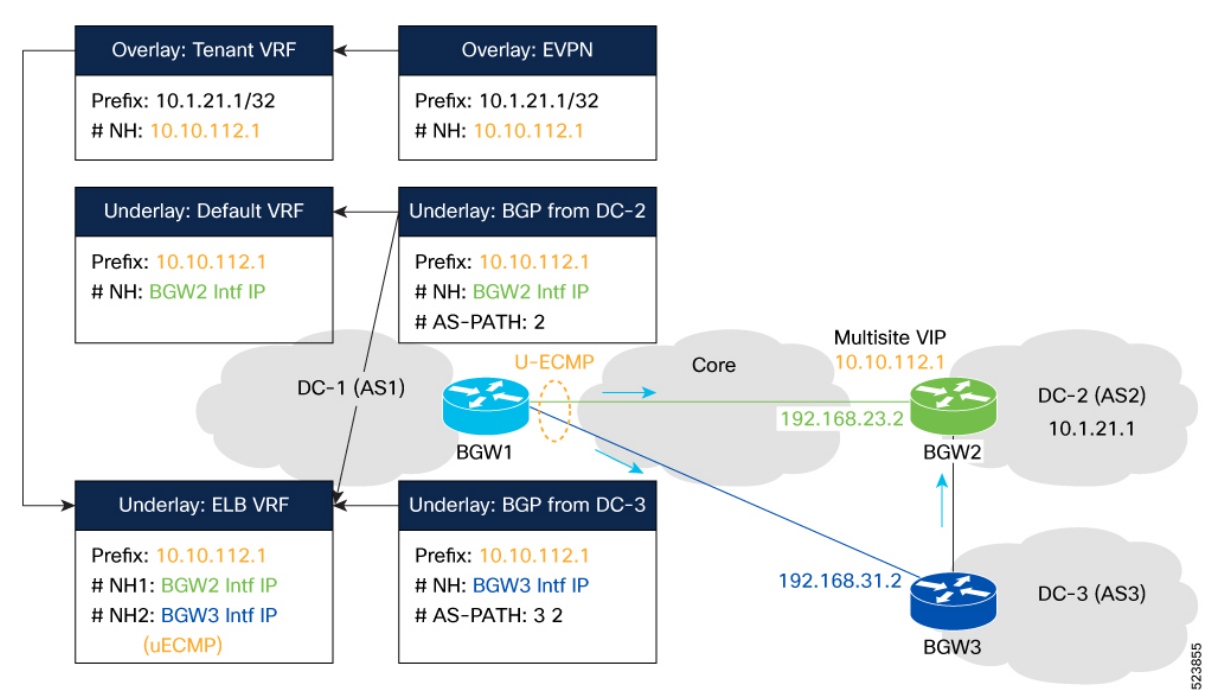

### **1. Underlay Route Programming**

The DC-2 Multi-Site VIP routereceived from remote BGWs via uECMP underlay paths is programmed on the BGW1 device in DC-1 into the BGP routing table and unicast routing table for the egress-loadbalance-resolution- VRF.

The following example shows the sample output for the following components:

• BGP - uECMP: Note how the second path is labeled as **multipath uecmp**, since the AS-Path difference is 1, matching the previously defined criteria to considered underlay paths part of the same multi-path set.

```
BGW1# show bgp ipv4 unicast 10.10.112.1 vrf egress-loadbalance-resolution-
<Truncated>
 Advertised path-id 1
 Path type: external, path is valid, is best path, no labeled nexthop, in rib
            Imported from 10.10.112.1/32 (VRF default)
 AS-Path: 2 , path sourced external to AS
   192.168.23.2 (metric 0) from 192.168.23.2 (101.2.33.1)
     Origin incomplete, MED 0, localpref 100, weight 0
 Path type: external, path is valid, not best reason: newer EBGP path, multipath,
uecmp, no labeled nexthop, in rib
            Imported from 10.10.112.1/32 (VRF default)
 AS-Path: 3 2 , path sourced external to AS
   192.168.31.2 (metric 0) from 192.168.31.2 (101.3.33.1)
      Origin incomplete, MED not set, localpref 100, weight 0
```
• URIB - uECMP: The following example shows how the two uECMP paths equally leveraged to reach DC-2 Multi-Site VIP destination.

```
BGW1# show ip route 10.10.112.1 vrf egress-loadbalance-resolution-
<Truncated>
10.10.112.1/32, ubest/mbest: 2/0
    *via 192.168.23.2%default, [20/0], 17:58:44, bgp-1, external, tag 2, uecmp !
Green path
   *via 192.168.31.2%default, [20/0], 17:58:44, bgp-1, external, tag 3, uecmp !
Green path
```
• FIB - uECMP:

```
BGW1# show forwarding route 10.10.112.1 vrf egress-loadbalance-resolution-
<Truncated>
```
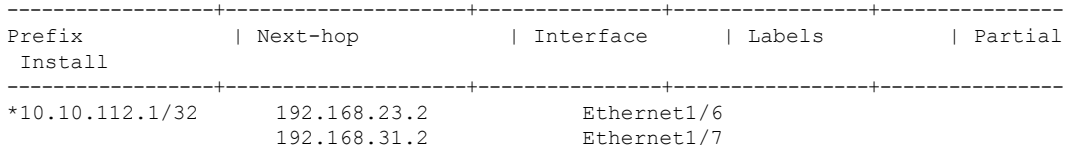

### **2. Overlay Route Programming**

The **egress-loadbalance-resolution- VRF** will be used to resolve the remote VIP next-hops associated to the received overlay routes.

The following example shows the sample output for following components:

• BGP:

```
BGW1# show bgp l2vpn evpn 10.1.21.1
<Truncated>
 Advertised path-id 1
 Path type: external, path is valid, is best path, no labeled nexthop, has esi qw
            Imported to 3 destination(s)
            Imported paths list: 3001 L3-3003001 L2-2001001
 AS-Path: 2 , path sourced external to AS
   10.10.112.1 (metric 0) from 101.2.33.1 (101.2.33.1)
      Origin IGP, MED 2000, localpref 100, weight 0
      Received label 2001001 3003001
     Extcommunity: RT:1:2001001 RT:1:3003001 SOO:102.2.121.1:0
```
• URIB:

```
Static wuECMP with Load-Share and Explicit load-share in Underlay, and single EVPN next-hop for Overlay Prefixes
```

```
BGW1# show ip route 10.1.21.1 vrf 3001
 <Truncated>
 10.1.21.1/32, ubest/mbest: 1/0
     *via 10.10.112.1%egress-loadbalance-resolution-, [20/2000], 00:28:03, bgp-1,
 external,
     tag 2, eLB, segid: 3003001 tunnelid: 0x67027001 encap: VXLAN
\cdot FIB:
 BGW1# show forwarding route 10.1.21.1 vrf 3001
 <Truncated>
 ------------------+---------------------+----------------+-----------------+----------------
 Prefix | Next-hop | Interface | Labels | Partial
 Install
   ------------------+---------------------+----------------+-----------------+----------------
 10.1.21.1/32 10.10.112.1 nve1
 BGW1# show forwarding route 10.10.112.1 vrf egress-loadbalance-resolution-
 <Truncated>
                 ------------------+---------------------+----------------+-----------------+----------------
 Prefix | Next-hop | Interface | Labels | Partial
 Install
  ------------------+---------------------+----------------+-----------------+----------------
 *10.10.112.1/32 192.168.23.2 Ethernet1/6
                    192.168.31.2 Ethernet1/7
```
## **Static wuECMP with Load-Share and Explicit load-share in Underlay, and single EVPN next-hop for Overlay Prefixes**

### **Enable VXLAN EVPN TE - Multi-Site Egress Load-Balancing Static wuECMP with Load-Share in Underlay**

As highlighted in the figure below, also in this use case all the overlay prefixes advertised from DC-2 toward DC-1 have a single EVPN next-hop represented by the Multi-Site VIP address shared by all the BGW devices in DC-2. Underlay reachability from the BGW1 device in DC-1 to the Multi-Site VIP in DC-2 is possible via four underlay paths: two green ECMP best-paths connecting BGW1 to BGW2 and two less favorable underlay paths going through BGW3 in DC-3 (alternatively, the suboptimal blue paths could go through one or more router devices part of the Core infrastructure).

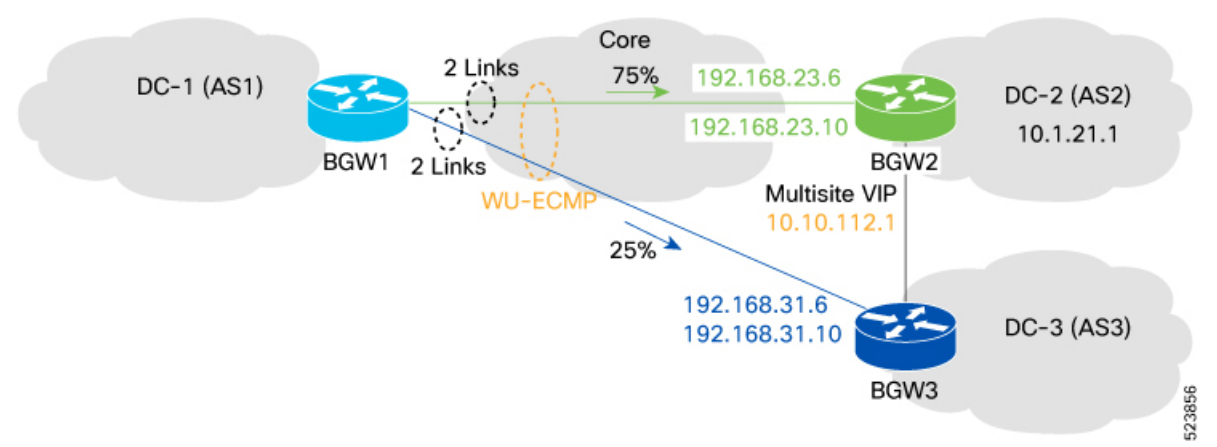

The goal in this use case is to ensure that both green and blue underlay paths can be used for overlay communication between DC-1 and DC2, but with a different traffic load-share (75% of the traffic should use the green paths and only 25% the blue paths). The configuration steps below applied to the BGW1 device in DC-1 achieve this purpose.

- **1.** Create a Filter-policy.
	- Specify the underlay routes to enable ELB wuECMP. In this case, the underlay route is the Multi-Site VIP address in DC-2 representing the next-hop for the overlay prefixes advertised to DC-1.

ip prefix-list site2\_ms\_vip seq 5 permit 10.10.112.1/32

• Create a route-map and apply the previously configured prefix-list in the match condition.

```
route-map Filter-Policy permit 10
 match ip address prefix-list site2_ms_vip
```
**2.** Enable ELB Filter-policy (under the IPv4 or IPv4 BGP address-family).

```
router bgp 1
 address-family ipv4 unicast
   load-balance egress filter-policy route-map Filter-Policy
```
**3.** Verify routes in **Egress-loadbalance-resolution-** VRF table. By default, only the two green ECMP underlay paths are installed to reach the Multi-Site VIP address in DC-2.

BGW1# **show ip route 10.10.112.1 vrf egress-loadbalance-resolution-**

```
10.10.112.1/32, ubest/mbest: 1/0
 *via 192.168.23.6%default, [20/0], 16:36:15, bgp-1, external, tag 2, uecmp ! Green
Path
 *via 192.168.23.10%default, [20/0], 16:37:41, bgp-1, external, tag 2, uecmp ! Green
Path
```
- **4.** Create a Multipath Auto-policy. For more information, see Load Share Weight [Calculation,](#page-7-0) on page 8.
	- Provide differences in BGP attributes such as AS-Path length that can be considered to group underlay paths as part of the same multipath set.
	- Specify the maximum number of multipathsto be computed and installed for 'Egress Load Balance'. In this case, the value is 4 (two green and two blue paths).
	- Specify the Load-Share Weight to be associated to the ECMP Path-set and uECMP Path-set of underlay paths. The goal, as shown in the figure above, is to send 75% of the traffic on the green best path underlay links and 25% on the blue unequal underlay links.

```
route-map Auto-Policy permit 10
 set as-path-length difference 1 <1 to 255>
 set maximum-paths 4 <1 to 64>
 set load-share multipath-equal-group 3 <1 to 255>
 set load-share multipath-unequal-group 1 <1 to 255>
```
**5.** Enable ELB Multipath Auto-policy under the IPv4 or IPv6 BGP address-family.

```
router bgp 1
 address-family ipv4 unicast
    load-balance egress multipath auto-policy route-map Auto-policy
```
**6.** Verify wuECMP with load-share routes in **Egress-loadbalance-resolution** VRF table of URIB. The blue suboptimal paths have been added to the green best-paths as viable options to reach the Multi-Site VIP address in DC-2, but with a different weight (1).

```
BGW1# show ip route 10.10.112.1 detail vrf egress-loadbalance-resolution-
```

```
10.10.112.1/32, ubest/mbest: 4/0
```

```
*via 192.168.23.6%default, [20/0], 1w0d, bgp-1, weight:3, external, tag 2, uecmp !
Green Path
    *via 192.168.23.10%default, [20/0], 1w0d, bgp-1, weight:3, external, tag 2, uecmp !
Green Path
   *via 192.168.31.6%default, [20/0], 1w0d, bgp-1, weight:1, external, tag 3, uecmp !
Blue Path
    *via 192.168.31.10%default, [20/0], 1w0d, bgp-1, weight:1, external, tag 3, uecmp !
Blue Path
```
Because of the automatic load-share configuration applied to ECMP and uECMP paths, the two green path has been assigned a total weight of 3 (1.5 each), whereas the two blue paths has a total weight of 1 (0.5 each). Consequently, 75% of the overlay traffic from DC-1 to DC-2 is routed through the green paths, while the remaining 25% traverses the blue paths:

Green paths:  $(3 + 3) / (3 + 3 + 1 + 1) = 0.75$ 

Blue paths:  $(1 + 1) / (3 + 3 + 0.5 + 0.5) = 0.25$ 

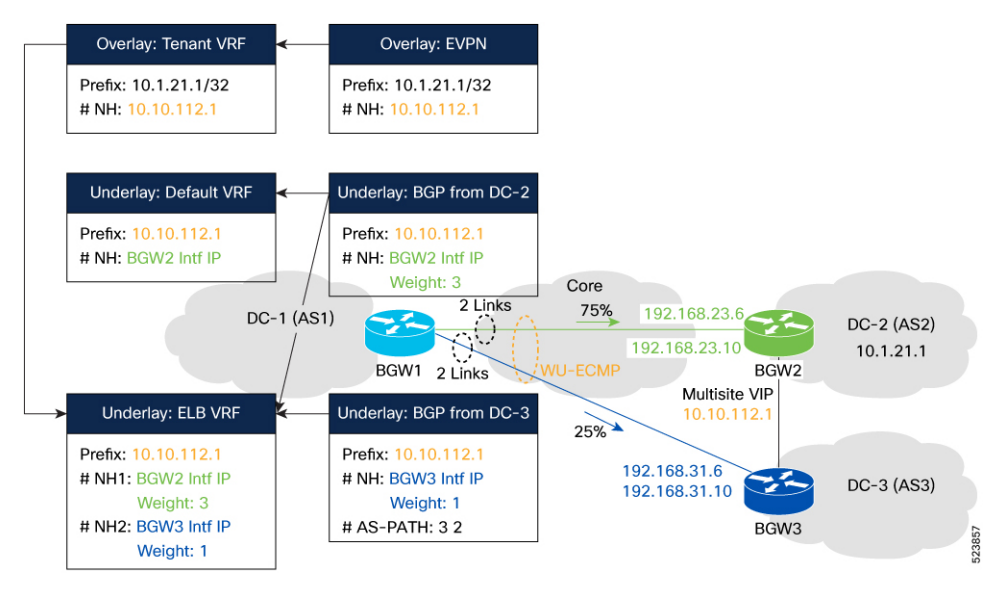

### **Static wuECMP with Load-Share Routing details**

### **1. Underlay Route Programming**

The DC-2 Multi-Site VIP route received from remote BGWs via uECMP underlay paths is programmed on the BGW1 device in DC-1 into the BGP routing table and unicast routing table for the **egress-loadbalance-resolution-** VRF.

The following example shows the sample output for following components:

• BGP: Note how the second path is labeled as "**multipath uecmp**" even if it is actually an ECMP path with the first best-path one. The other two paths are proper "**multipath uecmp**", since the AS-Path difference is 1, matching the previously defined criteria to considered underlay paths part of the same multi-path set. Additionally, a 3:1 weight ratio is applied to the two sets of paths because of the load-share configuration.

```
BGW1# show bgp ipv4 unicast 10.10.112.1 vrf egress-loadbalance-resolution-
<Truncated>
 Advertised path-id 1
  Path type: external, path is valid, is best path, no labeled nexthop, in rib
             Imported from 10.10.112.1/32 (VRF default)
```

```
AS-Path: 2 , path sourced external to AS
     192.168.23.6 (metric 0) from 192.168.23.6 (101.2.33.1)
       Origin incomplete, MED 0, localpref 100, weight 0, load share weight 3
   Path type: external, path is valid, not best reason: newer EBGP path, multipath,
 no labeled nexthop, in rib
              Imported from 10.10.112.1/32 (VRF default)
   AS-Path: 2 , path sourced external to AS
     192.168.23.10 (metric 0) from 192.168.23.10 (101.2.33.1)
       Origin incomplete, MED 0, localpref 100, weight 0, load share weight 3
   Path type: external, path is valid, not best reason: newer EBGP path, multipath,
 uecmp, no labeled nexthop, in rib
              Imported from 10.10.112.1/32 (VRF default)
   AS-Path: 3 2 , path sourced external to AS
     192.168.31.6 (metric 0) from 192.168.31.6 (101.3.33.1)
      Origin incomplete, MED not set, localpref 100, weight 0, load share weight 1
   Path type: external, path is valid, not best reason: newer EBGP path, multipath,
 uecmp, no labeled nexthop, in rib
              Imported from 10.10.112.1/32 (VRF default)
   AS-Path: 3 2 , path sourced external to AS
     192.168.31.10 (metric 0) from 192.168.31.10 (101.3.33.1)
       Origin incomplete, MED not set, localpref 100, weight 0, load share weight 1
• URIB:
 BGW1# show ip route 10.10.112.1 detail vrf egress-loadbalance-resolution-
 <Truncated>
 10.10.112.1/32, ubest/mbest: 4/0
    *via 192.168.23.6%default, [20/0], 1w0d, bgp-1, weight:3, external, tag 2, uecmp
  ! Green Path
 <Truncated>
    *via 192.168.23.10%default, [20/0], 1w0d, bgp-1, weight:3, external, tag 2, uecmp
  ! Green Path
 <Truncated>
     *via 192.168.31.6%default, [20/0], 1w0d, bgp-1, weight:1, external, tag 3, uecmp
```
! Blue Path <Truncated> \*via 192.168.31.10%default, [20/0], 1w0d, bgp-1, **weight:1**, external, tag 3, **uecmp**

! Blue Path <Truncated>

#### • FIB:

#### BGW1# **show forwarding route 10.10.112.1 vrf egress-loadbalance-resolution-** <Truncated>

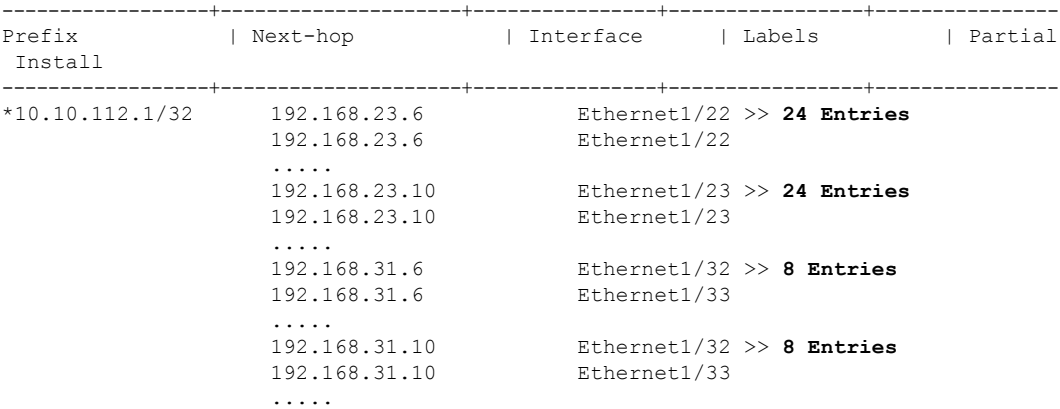

The following summarizes the FIB forwarding entries created based on weight of ECMP (3) and uECMP (1) path sets:

- ECMP Path-Set: 48 Entries
- uECMP Path-Set: 16 Entries
- Traffic Ratio is  $48:16 = 3:1$

### **2. Overlay Route Programming**

The **egress-loadbalance-resolution-VRF** table is used to resolve the VIP next-hop for the Overlay prefixes advertised from DC-2 to DC-1.

The following example shows the sample output for following components:

•  $RGP$ 

```
BGW1# show bgp l2vpn evpn 10.1.21.1
<Truncated>
 Advertised path-id 1
 Path type: external, path is valid, is best path, no labeled nexthop, has esi_gw
            Imported to 3 destination(s)
            Imported paths list: 3001 L3-3003001 L2-2001001
 AS-Path: 2 , path sourced external to AS
   10.10.112.1 (metric 0) from 101.2.33.1 (101.2.33.1)
      Origin IGP, MED 2000, localpref 100, weight 0
     Received label 2001001 3003001
      Extcommunity: RT:1:2001001 RT:1:3003001 SOO:102.2.121.1:0
```
• URIB:

```
BGW1# show ip route 10.1.21.1 vrf 3001
<Truncated>
10.1.21.1/32, ubest/mbest: 1/0
    *via 10.10.112.1%egress-loadbalance-resolution-, [20/2000], 00:28:03, bgp-1,
external,
    tag 2, eLB, segid: 3003001 tunnelid: 0x67027001 encap: VXLAN
```
• FIB:

```
BGW1# show forwarding route 10.1.21.1 vrf 3001
<Truncated>
------------------+---------------------+----------------+-----------------+----------------
Prefix | Next-hop | Interface | Labels | Partial
Install
  ------------------+---------------------+----------------+-----------------+----------------
10.1.21.1/32 10.10.112.1 nve1
BGW1# show forwarding route 10.10.112.1 vrf egress-loadbalance-resolution-
<Truncated>
------------------+---------------------+----------------+-----------------+----------------
Prefix | Next-hop | Interface | Labels | Partial
Install
 ------------------+---------------------+----------------+-----------------+----------------
*10.10.112.1/32 192.168.23.6 Ethernet1/22 >> 24 Entries
                 192.168.23.6 Ethernet1/22
                   .....
                  192.168.23.10 Ethernet1/23 >> 24 Entries
                  192.168.23.10 Ethernet1/23
                   .....
                   192.168.31.6 Ethernet1/32 >> 8 Entries
                   192.168.31.6 Ethernet1/33
                   .....
```
Ш

```
192.168.31.10 Ethernet1/32 >> 8 Entries
192.168.31.10 Ethernet1/33
```
The following summarizes the FIB forwarding entries created based on weight of ECMP (3) and uECMP (1) path sets:

- ECMP Path-Set: 48 Entries
- uECMP Path-Set: 16 Entries
- Traffic Ratio is  $48 : 16 = 3 : 1$

### **Enabling Resolution in the ELB VRF for Static wuECMP with Load-Share in Overlay**

For both the use cases described above, it is then required to ensure that the resolution for the Multi-Site VIP next-hop address is done in the **Egress-loadbalance-resolution-** VRF table.

- **1.** Enable Overlay Next-hop Resolution using Egress Load Balancing uECMP Underlay Paths.
	- This command enables resolution of EVPN next-hops using the **Egress-loadbalance-resolution-**VRF table.
	- This command must be enabled after enabling the Egress Load Balancing computation in the underlay table.

```
router bgp 1
 address-family l2vpn evpn
   nexthop load-balance egress multisite
```
**2.** Verify overlay routes in Tenant VRF table.

```
BGW1# show ip route 10.1.21.1 vrf 3001
10.1.21.1/32, ubest/mbest: 1/0
 *via 10.10.112.1%egress-loadbalance-resolution-, [20/2000], 04:43:40, bgp-1, external,
 tag 2,
  eLB, segid: 3003001 tunnelid: 0x67027001 encap: VXLAN
```
### **Enable VXLAN EVPN TE - Multi-Site Egress Load-Balancing Static wuECMP with Explicit Load-Share in Underlay**

The figure below shows a slight modification to the previously mentioned use case. In this use case, an explicit load-share configuration can be applied to one of the two green paths. By doing this, the particular green path is excluded from the **multipath-equal-group** set, resulting in a change to the overall distribution of traffic load among the green paths.

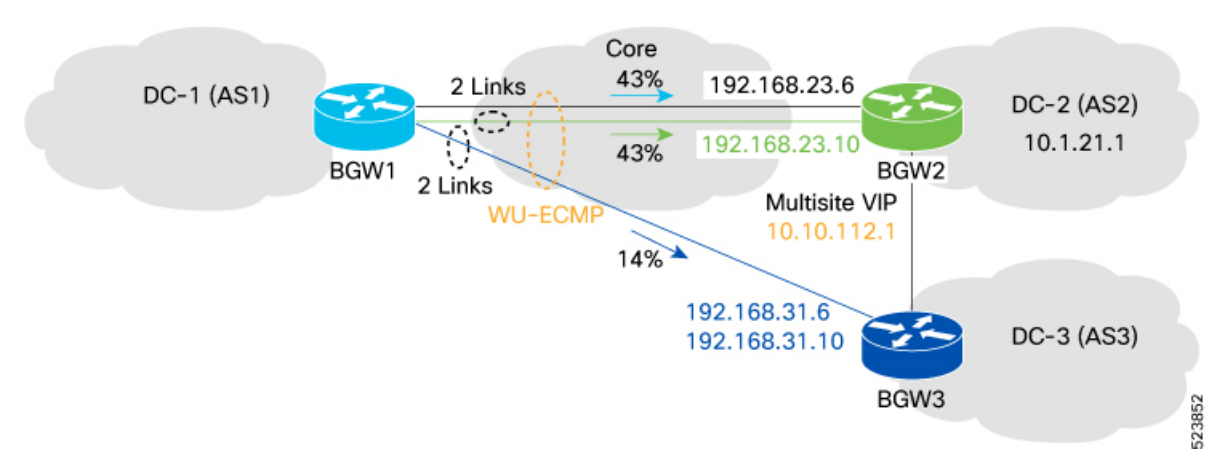

The configuration steps below are applied to BGW1 and are very similar to the ones described in the previous use case, with the only addition of the explicit load-share configuration.

- **1.** Create a Filter-policy.
	- Specify the underlay routes to enable ELB wuECMP. Also in this case, the underlay route is the Multi-Site VIP address in DC-2 representing the next-hop for the overlay prefixes advertised to DC-1.

ip prefix-list site2\_ms\_vip seq 5 permit 10.10.112.1/32

• Create a route-map and apply the previously configured prefix-list in the match condition.

route-map **Filter-Policy** permit 10 match ip address prefix-list site2\_ms\_vip

**2.** Enable ELB Filter-policy (under the IPv4 or IPv4 BGP address-family).

```
router bgp 1
 address-family ipv4 unicast
   load-balance egress filter-policy route-map Filter-Policy
```
**3.** Verify routes in **Egress-loadbalance-resolution-** VRF table.

BGW1# **show ip route 10.10.112.1 vrf egress-loadbalance-resolution-**

```
10.10.112.1/32, ubest/mbest: 2/0
  *via 192.168.23.6%default, [20/0], 16:36:15, bgp-1, external, tag 2, uecmp ! Green
Path
  *via 192.168.23.10%default, [20/0], 16:37:41, bgp-1, external, tag 2, uecmp ! Green
Path
```
- **4.** Create a Multipath Auto-policy. For more information, see Load Share Weight [Calculation,](#page-7-0) on page 8.
	- Provide differences in BGP attributes such as AS-Path length that can be considered when choosing multipath.
	- Specify the maximum number of multipathsto be computed and installed for 'Egress Load Balance'.
	- For **Explicit Load share**, the load-share weight can be assigned to the explicit path that matches a specific next-hop associated with overlay next-hop (in this specific example is the green path with next-hop 192.168.23.6).

```
ip prefix-list MS_NH_S2_1 seq 5 permit 192.168.23.6/32
route-map Auto-Policy permit 5
```

```
match ip address prefix-list site2_ms_vip
 match ip next-hop prefix-list MS_NH_S2_1
 set load-share 3 <1 to 255>
route-map Auto-Policy permit 10
  set as-path-length difference 1 <1 to 255>
   set maximum-paths 4 <1 to 64>
   set load-share multipath-equal-group 3 <1 to 255>
   set load-share multipath-unequal-group 1 <1 to 255>
```
**5.** Enable ELB Multipath Auto-policy.

```
router bgp 1
  address-family ipv4 unicast
    load-balance egress multipath auto-policy route-map Auto-policy
```
**6.** Verify wuECMP with explicit load-share routes in **Egress-loadbalance-resolution**VRF table of URIB. The blue suboptimal paths have been added to the green best-paths as a viable options to reach the Multi-Site VIP address in DC-2.

```
BGW1# show ip route 10.10.112.1 detail vrf egress-loadbalance-resolution-
<Truncated>
10.10.112.1/32, ubest/mbest: 4/0
   *via 192.168.23.6%default, [20/0], 1w0d, bgp-1, weight:6, external, tag 2, uecmp !
Green Path
<Truncated>
   *via 192.168.23.10%default, [20/0], 1w0d, bgp-1, weight:6, external, tag 2, uecmp !
Green Path
<Truncated>
    *via 192.168.31.6%default, [20/0], 1w0d, bgp-1, weight:1, external, tag 3, uecmp !
Blue Path
<Truncated>
   *via 192.168.31.10%default, [20/0], 1w0d, bgp-1, weight:1, external, tag 3, uecmp !
Blue Path
<Truncated>
```
When comparing the output above with the one shown in the previous automatic load-share use case, the main difference is that now, because of the explicit load-share configuration, one of the green link has been taken out of the multipath-equal-group and hence got individually assigned a weight of 3. The other green link, only one remaining in the multipath-equal-group, also got assigned an individual weight of 3, whereas the two blue links continue to get assigned a total weight of 1. As a result, 86% of traffic is now using the green links (43% for each green link) and 14% is using the blue links (7% each):

Green paths:  $(6 + 6) / (6 + 6 + 1 + 1) = 0.86$ 

Blue paths:  $(1 + 1) / (6 + 6 + 1 + 1) = 0.14$ 

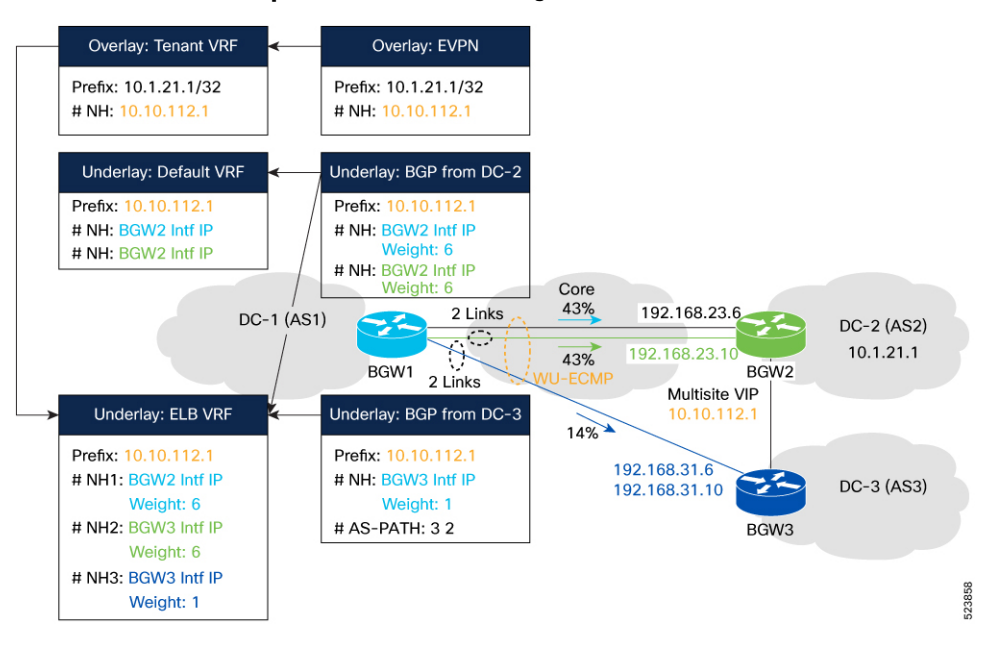

### **Static wuECMP with Explicit Load-Share Routing details**

### **1. Underlay Route Programming**

Underlay route with multipath received from remote BGWs is programmed to BGP routing table and Unicast routing table for egress-loadbalance-resolution- VRF.

The following example shows the sample output for following components:

```
\cdot BGP\cdot
```

```
BGW1# show bgp ipv4 unicast 10.10.112.1 vrf egress-loadbalance-resolution-
<Truncated>
 Advertised path-id 1
 Path type: external, path is valid, is best path, no labeled nexthop, in rib
            Imported from 10.10.112.1/32 (VRF default)
 AS-Path: 2 , path sourced external to AS
   192.168.23.6 (metric 0) from 192.168.23.6 (101.2.33.1)
      Origin incomplete, MED 0, localpref 100, weight 0, explicit weight 6
 Path type: external, path is valid, not best reason: newer EBGP path, multipath,
no labeled nexthop, in rib
            Imported from 10.10.112.1/32 (VRF default)
  AS-Path: 2 , path sourced external to AS
    192.168.23.10 (metric 0) from 192.168.23.10 (101.2.33.1)
      Origin incomplete, MED 0, localpref 100, weight 0, load share weight 6
 Path type: external, path is valid, not best reason: newer EBGP path, multipath,
uecmp, no labeled nexthop, in rib
            Imported from 10.10.112.1/32 (VRF default)
 AS-Path: 3 2 , path sourced external to AS
    192.168.31.6 (metric 0) from 192.168.31.6 (101.3.33.1)
      Origin incomplete, MED not set, localpref 100, weight 0, load share weight 1
  Path type: external, path is valid, not best reason: newer EBGP path, multipath,
uecmp, no labeled nexthop, in rib
             Imported from 10.10.112.1/32 (VRF default)
  AS-Path: 3 2 , path sourced external to AS
    192.168.31.10 (metric 0) from 192.168.31.10 (101.3.33.1)
      Origin incomplete, MED not set, localpref 100, weight 0, load share weight 1
```
 $\mathbf{I}$ 

#### • URIB:

```
BGW1# show ip route 10.10.112.1 detail vrf egress-loadbalance-resolution-
<Truncated>
10.10.112.1/32, ubest/mbest: 4/0
   *via 192.168.23.6%default, [20/0], 1w0d, bgp-1, weight:6, external, tag 2, uecmp
 ! Blue Path
<Truncated>
   *via 192.168.23.10%default, [20/0], 1w0d, bgp-1, weight:6, external, tag 2, uecmp
 ! Green Path
<Truncated>
    *via 192.168.31.6%default, [20/0], 1w0d, bgp-1, weight:1, external, tag 3, uecmp
 ! Blue Path
<Truncated>
   *via 192.168.31.10%default, [20/0], 1w0d, bgp-1, weight:1, external, tag 3, uecmp
 ! Blue Path
<Truncated>
```

```
• FIB:
```
### BGW1# **show forwarding route 10.10.112.1 vrf egress-loadbalance-resolution-** <Truncated>

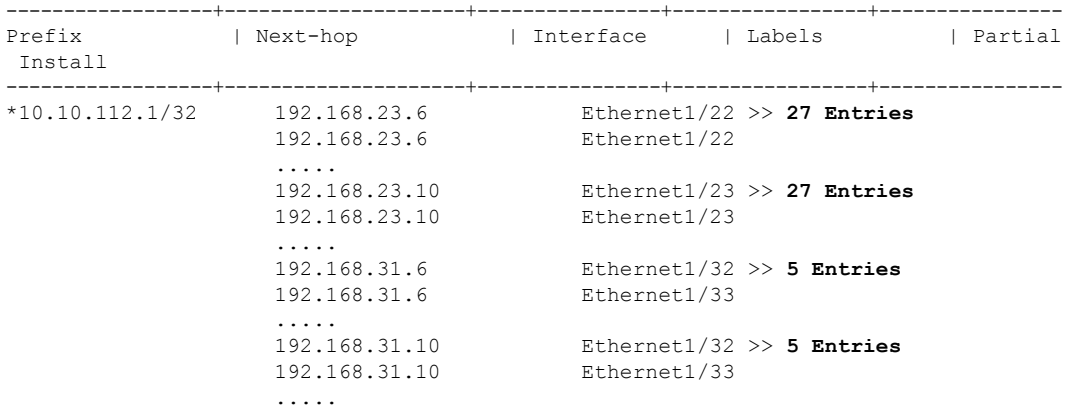

The following summarizes the FIB forwarding entries created based on weight of explicit (3), ECMP (3), and uECMP (1) path sets:

- Explicit Path: 27 Entries
- ECMP Path-Set: 27 Entries
- uECMP Path-Set: 10 Entries
- Traffic Ratio is  $27:27:10 = 3:3:1$

### **2. Overlay Route Programming**

Overlay routes will use **egress-loadbalance-resolution-** VRF table to resolve the VIP/PIP next-hops for the fabric external path.

The following example shows the sample output for following components:

```
• BGP:
 BGW1# show bgp l2vpn evpn 10.1.21.1
 <Truncated>
   Advertised path-id 1
   Path type: external, path is valid, is best path, no labeled nexthop, has esi gw
```

```
Imported to 3 destination(s)
           Imported paths list: 3001 L3-3003001 L2-2001001
AS-Path: 2 , path sourced external to AS
  10.10.112.1 (metric 0) from 101.2.33.1 (101.2.33.1)
   Origin IGP, MED 2000, localpref 100, weight 0
    Received label 2001001 3003001
    Extcommunity: RT:1:2001001 RT:1:3003001 SOO:102.2.121.1:0
```
• URIB:

```
BGW1# show ip route 10.1.21.1 vrf 3001
<Truncated>
10.1.21.1/32, ubest/mbest: 1/0
    *via 10.10.112.1%egress-loadbalance-resolution-, [20/2000], 00:28:03, bgp-1,
external,
   tag 2, eLB, segid: 3003001 tunnelid: 0x67027001 encap: VXLAN
```
• FIB:

```
BGW1# show forwarding route 10.1.21.1 vrf 3001
<Truncated>
                ------------------+---------------------+----------------+-----------------+----------------
Prefix | Next-hop | Interface | Labels | Partial
Install
 ------------------+---------------------+----------------+-----------------+----------------
10.1.21.1/32 10.10.112.1 nve1
```
BGW1# **show forwarding route 10.10.112.1 vrf egress-loadbalance-resolution-** <Truncated>

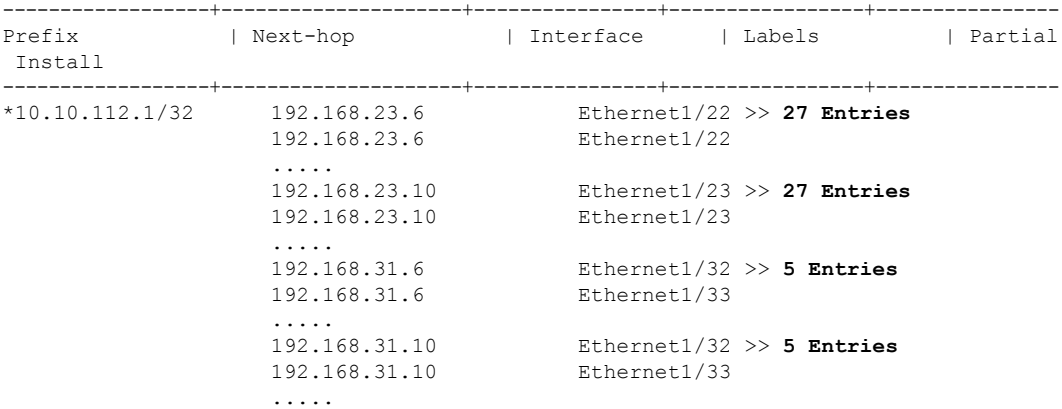

The following summarizes the FIB forwarding entries created based on weight of explicit (3), ECMP (3), and uECMP (1) path sets:

- Explicit Path: 27 Entries
- ECMP Path-Set: 27 Entries
- uECMP Path-Set: 10 Entries
- Traffic Ratio is  $27:27:10 = 3:3:1$

### <span id="page-29-0"></span>**Dynamicweight(wuECMP)inOverlayandUnderlay,andwithAIGPinUnderlay**

The figure below shows the scenario where the BGW devices in DC-2 have been configured with the "dci-advertise-pip" command, so that all the overlay prefixes get advertised to DC-1 using their unique Ш

Multi-Site PIP addresses as next-hop. Because of the specific topology shown below, BGW1 has multiple underlay paths to reach each of the Multi-Site PIP addresses of the BGWs in DC-2, some more direct and some indirect through the BGW nodes in DC-3 (as always, those could simply be routers in the Core instead). Differently to the static weight examples previously discussed, this section covers how to use a more dynamic approach, based on the use of AIGP metric, to assign different weights to the different underlay paths used to reach the two Multi-Site PIP addresses in DC-2 (10.10.33.1 and 10.10.34.1).

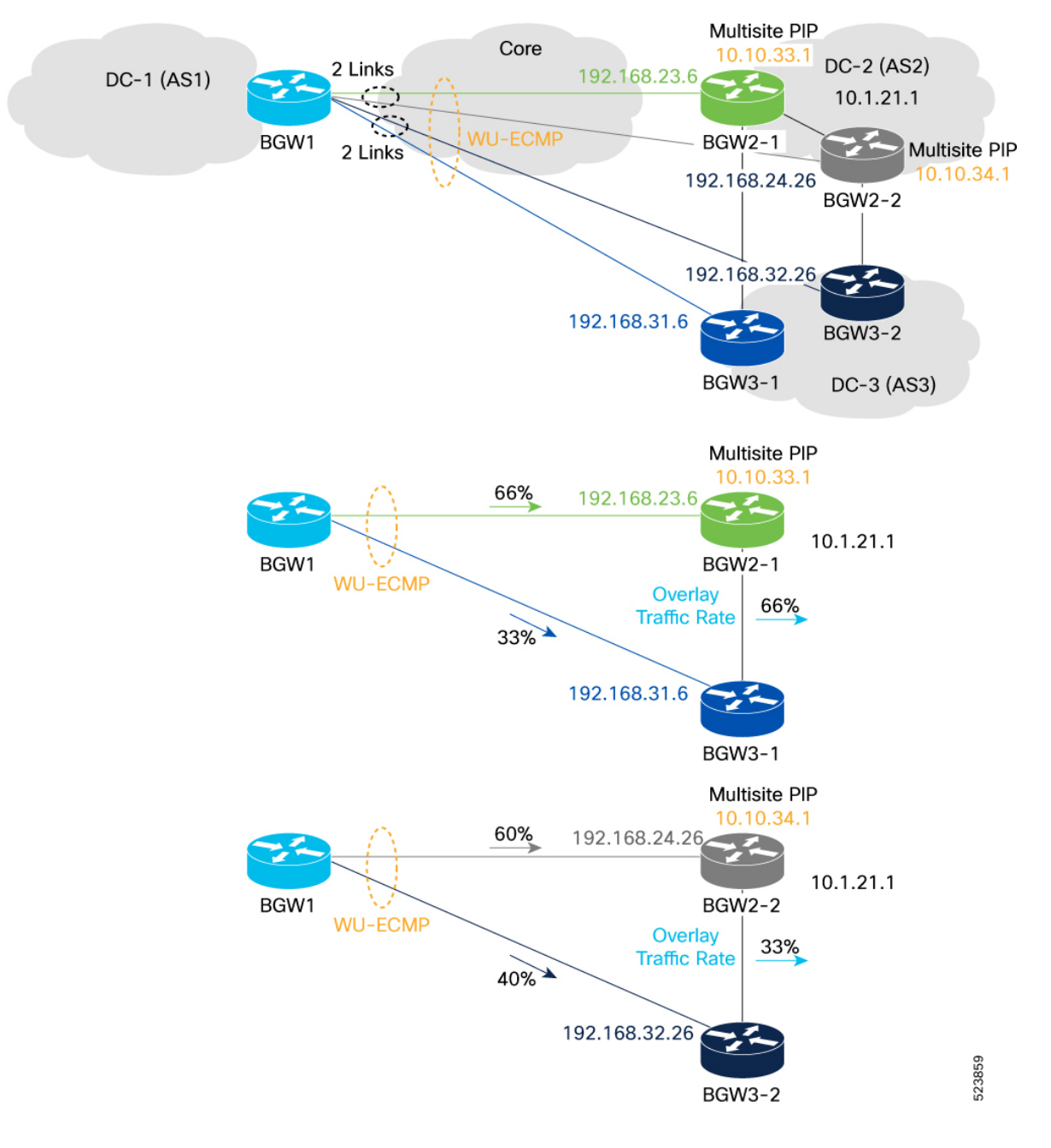

### **Dynamic wuECMP with AIGP in Underlay**

**1.** Originate underlay routes with AIGP metric.

- Specify the underlay routes that need to be advertised with associated an AIGP metric. In this use case, those routes will be the Multi-Site PIP addresses of the BGW nodes in DC-2, representing the next-hops of the overlay prefixes advertised to BGW1 in DC-1.
- On the originator nodes (BGW2-1/BGW2-2), the following two options are available to originate prefixes with AIGP metric:
	- IGP cost
	- Static metric

In the specific use cases being discussed, where the prefix advertised includes the AIGP metric and represents the BGW PIP loopback IP address, utilizing the IGP cost allows for the advertisement of such a prefix with an AIGP metric value of 0 to neighboring devices. Alternatively, it is possible to assign a specific metric value.

The configuration samples below must be applied to the BGW nodes in DC-2:

### **BGW2-1:**

```
interface loopback1
 description #NVE_Source#
  ip address 10.10.33.1/32 tag 54321
route-map RMAP-REDIST-DIRECT permit 10
 match tag 54321
 set aigp-metric igp-cost
router bgp 2
```

```
address-family ipv4 unicast
  redistribute direct route-map RMAP-REDIST-DIRECT
```
#### **BGW2-2:**

```
interface loopback1
 description #NVE_Source#
 ip address 10.10.34.1/32 tag 54321
route-map RMAP-REDIST-DIRECT permit 10
 match tag 54321
 set aigp-metric 4 <0 to 4294967295>
router bgp 2
 address-family ipv4 unicast
   redistribute direct route-map RMAP-REDIST-DIRECT
```
### $\mathscr{D}_{\mathbf{z}}$

- You can either configure with **set aigp-metric** *value* or with **set aigp-metric igp-cost**. However, both variants cannot co-exist simultaneously. **Note**
- **2.** Enable AIGP.
	- Enable AIGP under BGP IPv4 AF for each BGP neighbor on all nodes including the originator BGWs (BGW1/BGW3-1/BGW3-2, core routers, etc..).

```
router bgp 1
 template peer BGP
```

```
address-family ipv4 unicast
 aigp
```
**3.** Create a Filter-policy

```
\label{eq:1} \begin{picture}(20,5) \put(0,0){\line(1,0){10}} \put(15,0){\line(1,0){10}} \put(15,0){\line(1,0){10}} \put(15,0){\line(1,0){10}} \put(15,0){\line(1,0){10}} \put(15,0){\line(1,0){10}} \put(15,0){\line(1,0){10}} \put(15,0){\line(1,0){10}} \put(15,0){\line(1,0){10}} \put(15,0){\line(1,0){10}} \put(15,0){\line(1,0){10}} \put(15,
```
**Note** Steps 3 to 5 should be applied to the BGWs in DC1.

• Specify the underlay routes to enable ELB wuECMP. The underlay routes are the Multi-Site PIP addresses of the BGWs in DC-2 representing the next-hop for the overlay prefixes advertised to DC-1.

```
ip prefix-list site2_ms_pip1 seq 5 permit 10.10.33.1/32
ip prefix-list site2_ms_pip2 seq 5 permit 10.10.34.1/32
```
• Create a route-map and apply the previously configured prefix-list in the match condition.

```
route-map Filter-Policy permit 10
 match ip address prefix-list site2_ms_pip1 site2_ms_pip2
```
**4.** Enable ELB Filter-policy (under the IPv4 or IPv4 BGP address-family).

```
router bgp 1
 address-family ipv4 unicast
   load-balance egress filter-policy route-map Filter-Policy
```
**5.** Verify routes in **Egress-loadbalance-resolution-** VRF table. As observed in the output below, BGW1 by default utilizes the direct underlay paths to reach each PIP address in DC-2.

BGW1# **show ip route 10.10.33.1 vrf egress-loadbalance-resolution-**

```
10.10.33.1, ubest/mbest: 1/0
  *via 192.168.23.6%default, [20/4], 1d04h, bgp-1, external, tag 2, uecmp ! Green path
BGW1# show ip route 10.10.34.1 vrf egress-loadbalance-resolution-
10.10.34.1/32, ubest/mbest: 1/0
  *via 192.168.24.26%default, [20/8], 1d04h, bgp-1, external, tag 2, uecmp ! Green Path
```
- **6.** Create the Multipath Auto-policy.
	- Provide differences in BGP attributes such as AS-Path length and AIGP-metric that can be considered when choosing multipath.
	- Specify the maximum number of underlay paths to be computed and installed for 'Egress Load Balancing'.

```
route-map Auto-Policy permit 10
  set as-path-length difference 1 <1 to 255>
  set aigp-metric difference 10 <1 to 4294967295>
  set maximum-paths 8 <1 to 64>
```

```
\mathscr{D}
```
If the difference of derived AIGP metric between best path and non-best path is less than 10, non-best path is added to the multipath set of underlay links used to reach the destination PIP addresses. **Note**

**7.** Enable ELB Multipath Auto-policy

```
router bgp 1
  address-family ipv4 unicast
   load-balance egress multipath auto-policy route-map Auto-policy
```
**8.** Verify routes in **Egress-loadbalance-resolution** VRF table of URIB. As observed in the output below, two uECMP routes are now installed to reach each of the Multi-Site PIP addresses in DC-2. A different weight is associated to each path, based on the AIGP metric information calculated on BGW1 for the received prefixes.

```
BGW1# show ip route 10.10.33.1 vrf egress-loadbalance-resolution-
```

```
10.10.33.1/32, ubest/mbest: 4/0
   *via 192.168.23.6%default, [20/4], 23:19:35, bgp-1, weight:2, external, tag 2, uecmp
 ! Green path
   *via 192.168.31.6%default, [20/4], 23:23:59, bgp-1, weight:1, external, tag 3, uecmp
 ! Blue path
BGW1# show ip route 10.10.34.1 vrf egress-loadbalance-resolution-
10.10.34.1/32, ubest/mbest: 4/0
   *via 192.168.24.26%default, [20/8], 1d00h, bgp-1, weight:3, external, tag 2, uecmp
```

```
! Green path
   *via 192.168.32.26%default, [20/8], 1d00h, bgp-1, weight:2, external, tag 3, uecmp
! Blue path
```
### **Dynamic wuECMP with AIGP in Overlay**

- **1.** Enable Overlay Next-hop Resolution using the Egress Load Balancing uECMP Underlay Paths.
	- This command enables resolution of EVPN next-hops using the **Egress-loadbalance-resolution-**VRF table.
	- This command must be enabled after enabling the Egress Load Balancing computation in the underlay table.

```
router bgp 1 !BGW1
  address-family l2vpn evpn
   nexthop load-balance egress multisite
```
**2.** Enable Overlay wuECMP. This command is needed on the BGW nodes in DC2 to ensure that overlay prefixes are advertised with PIP as next-hop.

```
evpn multisite border-gateway 11 !BGW2-1/BGW2-2
 dci-advertise-pip
router bgp 1 !BGW1
 address-family l2vpn evpn
   maximum-paths 8
   maximum-paths unequal-cost
 vrf 3001
   address-family ipv4 unicast
     maximum-paths 8
      maximum-paths unequal-cost
```
**3.** Verify overlay routes in Tenant VRF table on BGW1. The overlay prefixes are learned with both Multi-Site PIP addresses as next-hops. Based on the output previously shown above, we know that traffic destined to each PIP address will be unequally load-balanced (with different weight) using the green and blue paths. Additionally, asshown in the output below, the underlay AIGP metric information is also leveraged to assign a different metric to the next-hop PIP address, so that unequal load-balancing (with different weight) can also be applied when deciding to which remote BGW node traffic should be encapsulated to.

```
BGW1# show ip route 10.1.21.1 vrf 3001
```

```
10.1.21.1/32, ubest/mbest: 2/0
   *via 10.10.33.1%egress-loadbalance-resolution-, [20/2000], 1d02h, bgp-1, weight:2,
```

```
external,
   tag 2, eLB, segid: 3003001 tunnelid: 0x66022101 encap: VXLAN
   *via 10.10.34.1%egress-loadbalance-resolution-, [20/2000], 1d02h, bgp-1, weight:1,
external,
   tag 2, eLB, segid: 3003001 tunnelid: 0x66022201 encap: VXLAN
```
### **Optional Configuration**

- **1.** Enable **bestpath aigp ignore**.
	- To configure a device that isrunning BGPto NOT evaluate AIGP metric during the best path selection process between two paths when one path does not have the AIGP metric:

router bgp 1 **bestpath aigp ignore**

- **2.** Enable **reference-bandwidth**.
	- It is possible that for 2 eBGP peer R1 and R2, there is a direct link between them on which no IGP is running. To derive the cost of such a link, the reference bandwidth needs to be configured using the following command:

```
router bgp 1
 reference-bandwidth ?
  <1-4000000> Rate in Mbps (bandwidth) (Default)
              *Default value is 40000
  <1-4000> Rate in Gbps (bandwidth)
```
### **Dynamic wuECMP with AIGP Routing details**

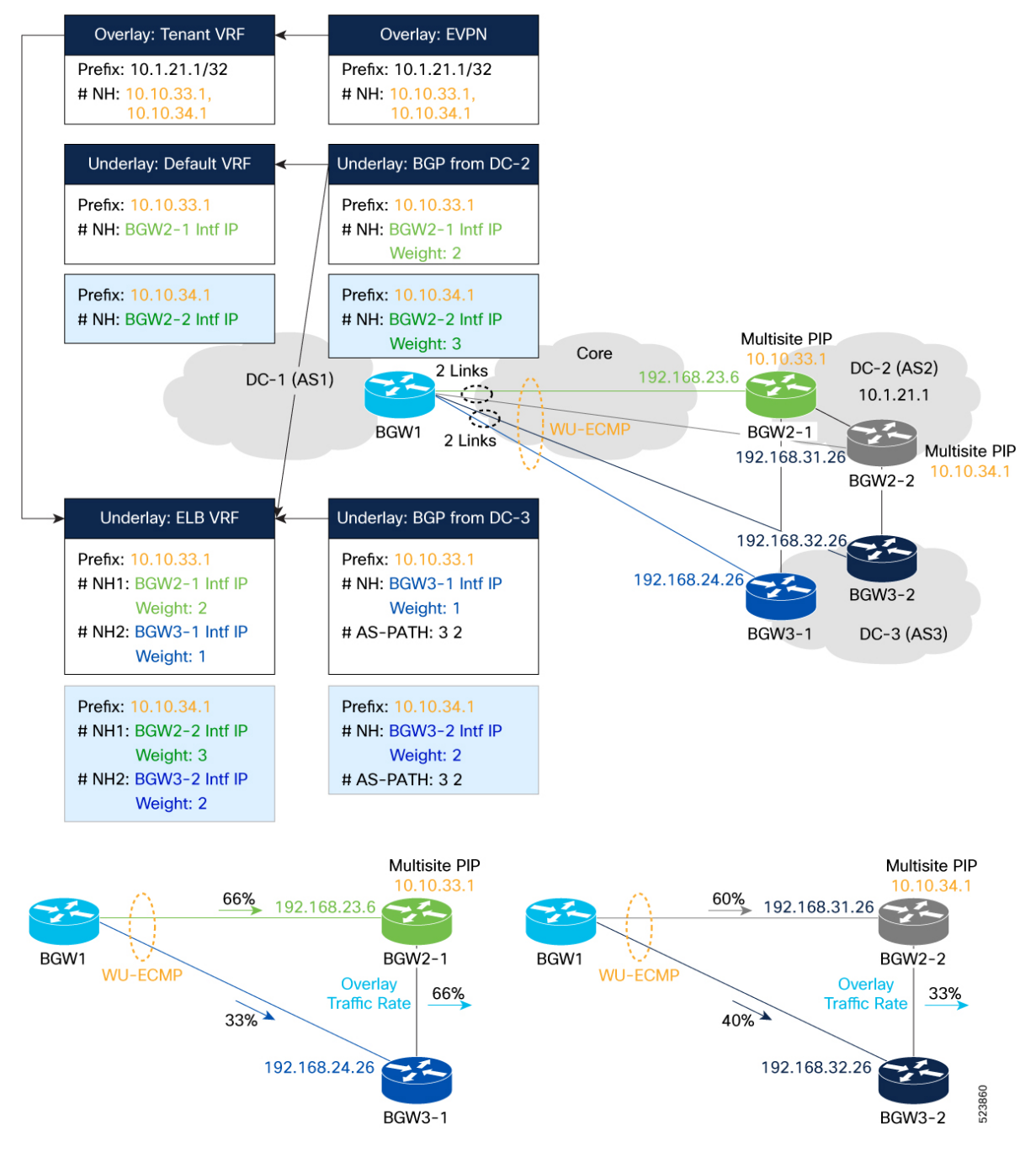

### **1. Dynamic wuECMP with AIGP Underlay Route Programming**

Underlay route with multipath received from remote BGWs in DC-2is programmed to BGP routing table and Unicast routing table for egress-loadbalance-resolution- VRF on BGW1.

The following example shows the sample output for the following components. For more information see, Load Share Weight [Calculation,](#page-7-0) on page 8.

• BGP:

BGW1# **show bgp ipv4 unicast 10.10.33.1 vrf egress-loadbalance-resolution-** <Truncated> Advertised path-id 1 Path type: external, path is valid, **is best path**, no labeled nexthop, in rib Imported from 10.10.33.1/32 (VRF default) AS-Path: 2 , path sourced external to AS 192.168.23.6 (metric 0) from 192.168.23.6 (10.10.33.1) Origin incomplete, MED 0, localpref 100, weight 0, **aigp metric weight 2, aigp 0 derived aigp = 4** Path type: external, path is valid, not best reason: newer EBGP path, **multipath**, no labeled nexthop, in rib Imported from 10.10.33.1/32 (VRF default) AS-Path: 2 , path sourced external to AS Path type: external, path is valid, not best reason: newer EBGP path, **multipath**, **uecmp**, no labeled nexthop, in rib Imported from 10.10.33.1/32 (VRF default) AS-Path: 3 2 , path sourced external to AS 192.168.31.6 (metric 0) from 192.168.31.6 (10.10.33.1) Origin incomplete, MED not set, localpref 100, weight 0, **aigp metric weight 1, aigp 4 derived aigp = 8** BGW1# **show bgp ipv4 unicast 10.10.34.1 vrf egress-loadbalance-resolution-** <Truncated> Advertised path-id 1 Path type: external, path is valid, **is best path**, no labeled nexthop, in rib Imported from 10.10.34.1/32 (VRF default) AS-Path: 2 , path sourced external to AS 192.168.24.26 (metric 0) from 192.168.24.26 (10.10.34.1) Origin incomplete, MED 0, localpref 100, weight 0, **aigp metric weight 3, aigp 4 derived aigp = 8** Path type: external, path is valid, not best reason: newer EBGP path, **multipath**, **uecmp**, no labeled nexthop, in rib Imported from 10.10.34.1/32 (VRF default) AS-Path: 3 2 , path sourced external to AS 192.168.32.26 (metric 0) from 192.168.32.26 (10.10.34.1) Origin incomplete, MED not set, localpref 100, weight 0, **aigp metric weight 2, aigp 8 derived aigp = 12** • URIB: BGW1# **show ip route 10.10.33.1 detail vrf egress-loadbalance-resolution-** <Truncated> 10.10.33.1/32, ubest/mbest: 4/0 \*via 192.168.23.6%default, [20/4], 23:19:35, bgp-1, **weight:2**, external, tag 2, **uecmp** ! Green path <Truncated> \*via 192.168.31.6%default, [20/4], 23:23:59, bgp-1, **weight:1**, external, tag 3, **uecmp** ! Blue path <Truncated> BGW1# **show ip route 10.10.34.1 detail vrf egress-loadbalance-resolution-** <Truncated> 10.10.34.1/32, ubest/mbest: 4/0 \*via 192.168.24.26%default, [20/8], 1d00h, bgp-1, **weight:3**, external, tag 2, **uecmp** ! Green path <Truncated> \*via 192.168.32.26%default, [20/8], 1d00h, bgp-1, **weight:2**, external, tag 3, **uecmp** ! Blue path <Truncated>

### • FIB:

BGW1# **show forwarding route 10.10.33.1 vrf egress-loadbalance-resolution-** <Truncated>

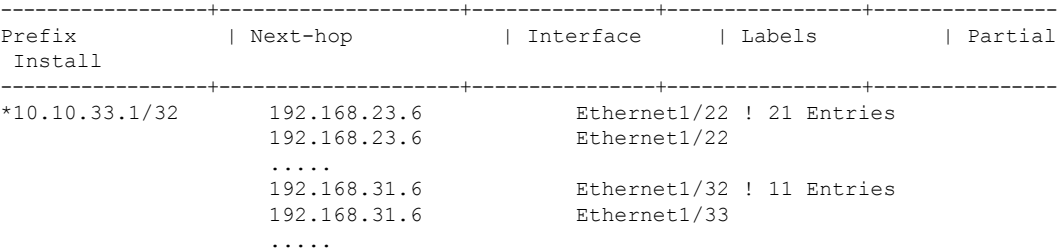

The following summarizes the FIB forwarding entries created based on weight of ECMP (2) and uECMP (1) path sets:

- ECMP Path-Set: 21 Entries
- uECMP Path-Set: 11 Entries
- Traffic Ratio is  $21 : 11 = 2 : 1$

BGW1# **show forwarding route 10.10.34.1 vrf egress-loadbalance-resolution-** <Truncated>

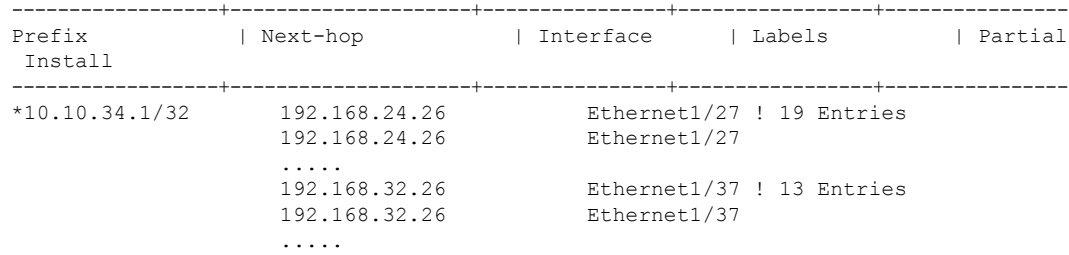

The following summarizes the FIB forwarding entries created based on weight of ECMP (3) and uECMP (2) path sets:

- ECMP Path-Set: 19 Entries
- uECMP Path-Set: 13 Entries
- Traffic Ratio is  $19:13 = 3:2$

### **2. Dynamic wuECMP with AIGP Overlay Route Programming**

Overlay routes will use **egress-loadbalance-resolution-** VRF table on BGW1 to resolve the PIP next-hops for the overlay prefixes received from DC-2.

The following example shows the sample output for following components. For more information see, Weight [Derivation](#page-7-1) in Underlay, on page 8.

• BGP:

```
BGW1# show bgp l2vpn evpn 10.1.21.1
<Truncated>
 Advertised path-id 1
 Path type: external, path is valid, is best path, no labeled nexthop, has esi_gw
            Imported to 3 destination(s)
            Imported paths list: 3001 L3-3003001 L2-2001001
 AS-Path: 2 , path sourced external to AS
```
**10.10.33.1** (**metric 4**) from 10.10.33.1 (10.10.33.1) <Truncated> Path type: external, path is valid, not best reason: NH metric, **multipath**, no labeled nexthop, has esi qw Imported to 3 destination(s) Imported paths list: 3001 L3-3003001 L2-2001001 AS-Path: 2 , path sourced external to AS **10.10.34.1** (**metric 8**) from 10.10.34.1 (10.10.34.1) BGW1# **show bgp ipv4 unicast 10.1.21.1 vrf 3001** <Truncated> Advertised path-id 1, VPN AF advertised path-id 1 Path type: external, path is valid, **is best path**, no labeled nexthop, in rib, has esi\_gw Imported from 21:2001001:[2]:[0]:[0]:[48]:[0010.0100.2101]:[32]:[10.1.21.1]/272 AS-Path: 2 , path sourced external to AS **10.10.33.1** (**metric 4**) from 10.10.33.1 (10.10.33.1) Origin IGP, MED 2000, localpref 100, weight 0, **igp metric weight 2** <Truncated> Path type: external, path is valid, not best reason: NH metric, **multipath**, no labeled nexthop, in rib, has esi gw Imported from 21:2001001:[2]:[0]:[0]:[48]:[0010.0100.2101]:[32]:[10.1.21.1]/272 AS-Path: 2 , path sourced external to AS **10.10.34.1** (**metric 8**) from 10.10.34.1 (10.10.34.1) Origin IGP, MED 2000, localpref 100, weight 0, **igp metric weight 1** • URIB: BGW1# **show ip route 10.1.21.1 detail vrf 3001** <Truncated> 10.1.21.1/32, ubest/mbest: 2/0 \*via 10.10.33.1%**egress-loadbalance-resolution-**, [20/2000], 1d02h, bgp-1, **weight:2**, external, tag 2, **eLB**, segid: 3003001 tunnelid: 0x66022101 encap: VXLAN <Truncated> \*via 10.10.34.1%**egress-loadbalance-resolution-**, [20/2000], 1d02h, bgp-1, **weight:1**, external,

tag 2, **eLB**, segid: 3003001 tunnelid: 0x66022201 encap: VXLAN

 $\cdot$  FIB $\cdot$ 

BGW1# **show forwarding route 10.1.21.1 vrf 3001** <Truncated>

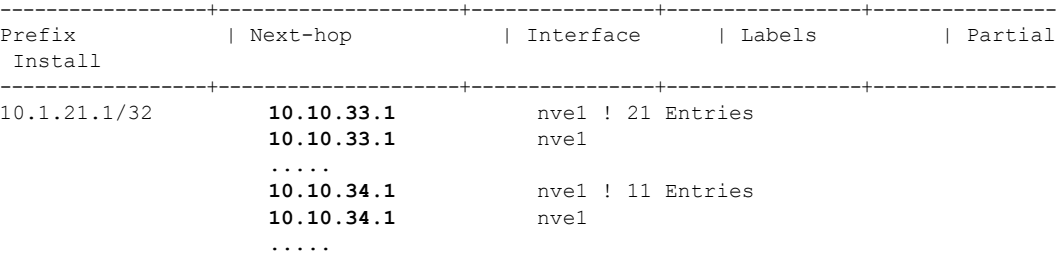

• L2RIB: Mac Route (EVPN Type-2) with Weight:

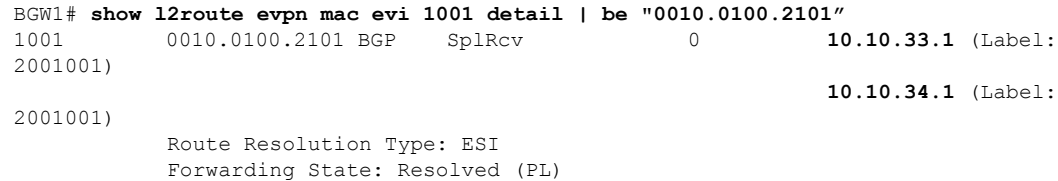

```
Resultant PL: 10.10.33.1(Wt: 2), 10.10.34.1(Wt: 1)
           Sent To: L2FM
BGW1# show l2route evpn path-list all detail
<Truncated>
Topology ID Prod ESI ECMP Label Flags Client Ctx MACs
  NFN Bitmap
------------ ------ ------------------------- ---------- ------ ----------- ----------
----------
<Truncated>
1001 UFDM 0300.0000.0000.1500.0309 2 A 1493174825 0
   4
                  CP Next-Hops: 10.10.33.1, 10.10.34.1
                   Gbl EAD Next-Hops:
                   Res Next-Hops: 10.10.33.1(Wt: 2), 10.10.34.1(Wt: 1)
                  Bkp Next-Hops:
```
### • L2FM - Mac Route (EVPN Type-2) with Weight:

### BGW1# **show mac address-table vlan 1001 address 0010.0100.2101** <Truncated>

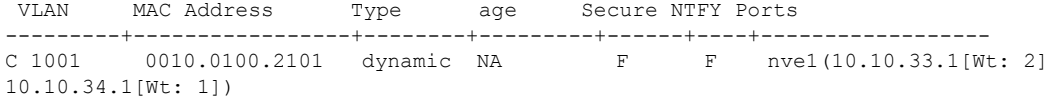